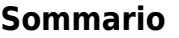

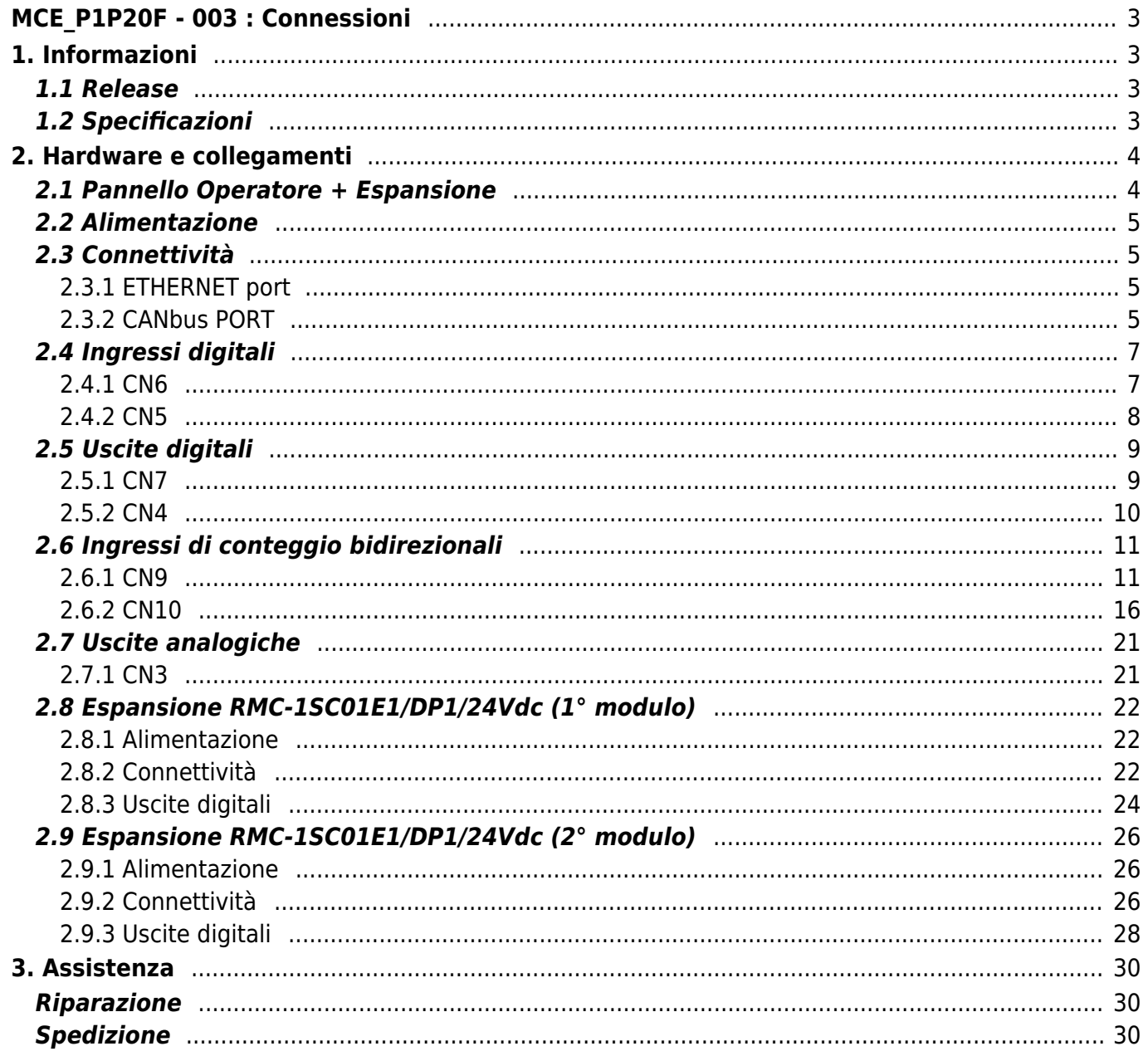

# <span id="page-2-0"></span>**MCE\_P1P20F - 003 : Connessioni**

# <span id="page-2-1"></span>**1. Informazioni**

## <span id="page-2-2"></span>**1.1 Release**

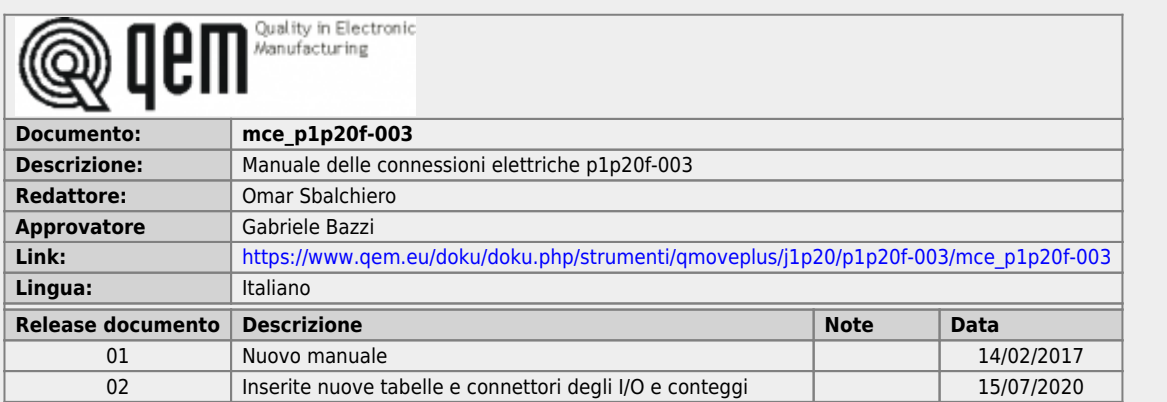

# <span id="page-2-3"></span>**1.2 Specificazioni**

I diritti d'autore di questo manuale sono riservati. Nessuna parte di questo documento, può essere copiata o riprodotta in qualsiasi forma senza la preventiva autorizzazione scritta della QEM.

QEM non presenta assicurazioni o garanzie sui contenuti e specificatamente declina ogni responsabilità inerente alle garanzie di idoneità per qualsiasi scopo particolare. Le informazioni in questo documento sono soggette a modifica senza preavviso. QEM non si assume alcuna responsabilità per qualsiasi errore che può apparire in questo documento.

Marchi registrati :

QEM® è un marchio registrato.

# <span id="page-3-0"></span>**2. Hardware e collegamenti**

# **2.1 Pannello Operatore + Espansione**

<span id="page-3-1"></span>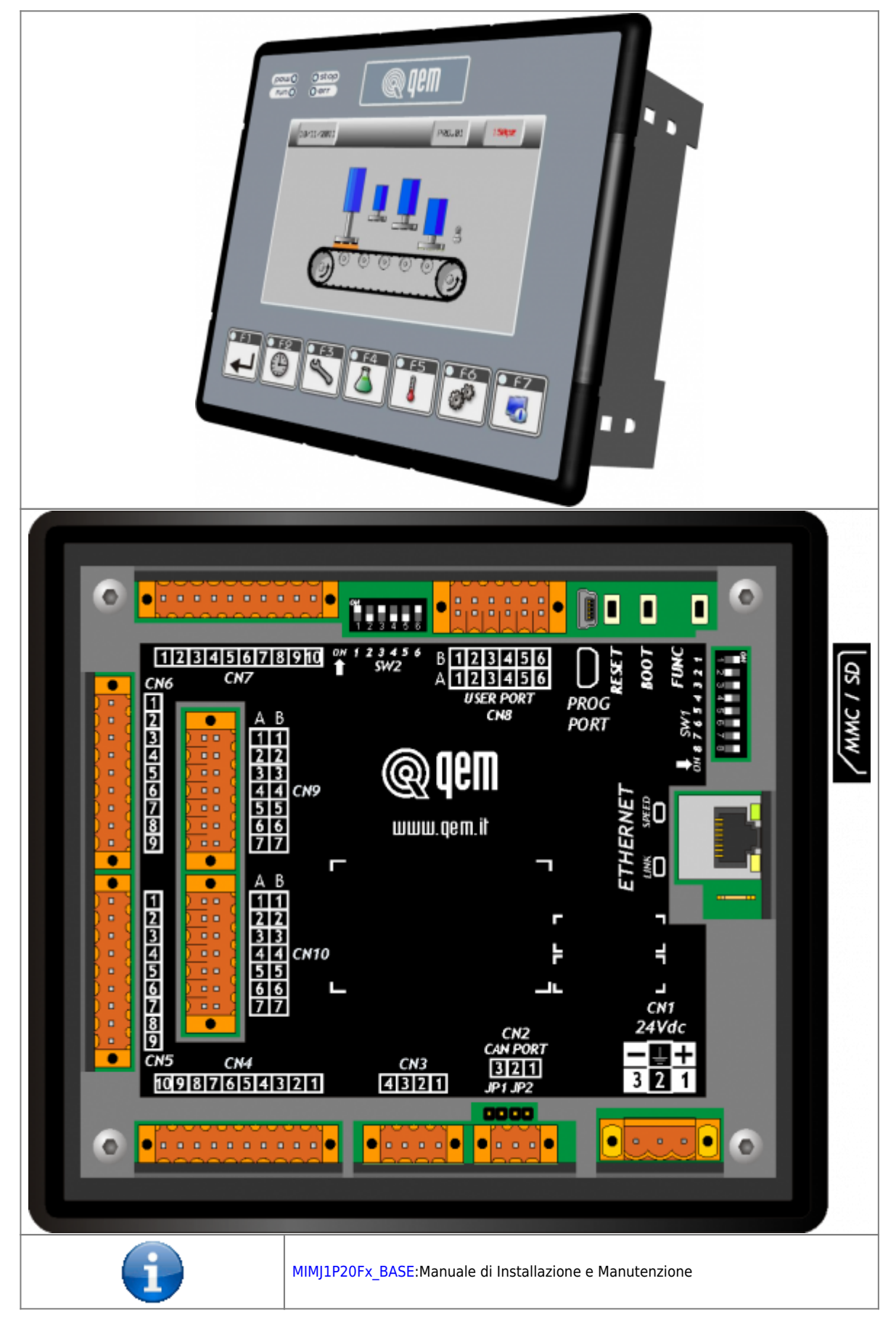

# <span id="page-4-0"></span>**2.2 Alimentazione**

Lo strumento dovrà essere alimentato a 24Vdc. Prevedere un fusibile esterno in serie al conduttore positivo +24Volt.

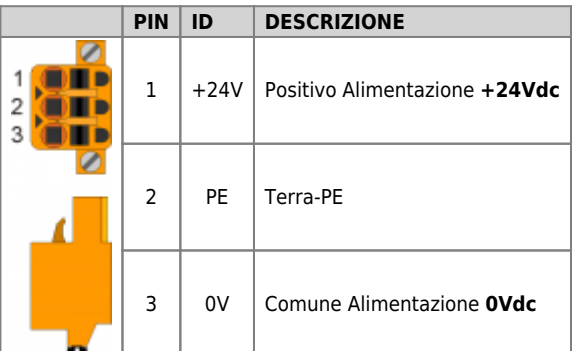

# <span id="page-4-1"></span>**2.3 Connettività**

- Nr. 1 PORTA PROG → Seriale con standard logico TTL per programmazione
- Nr. 1 PORTA ETHERNET
- Nr. 1 Porta CAN per il collegamento a moduli I/O esterni

# <span id="page-4-2"></span>**2.3.1 ETHERNET port**

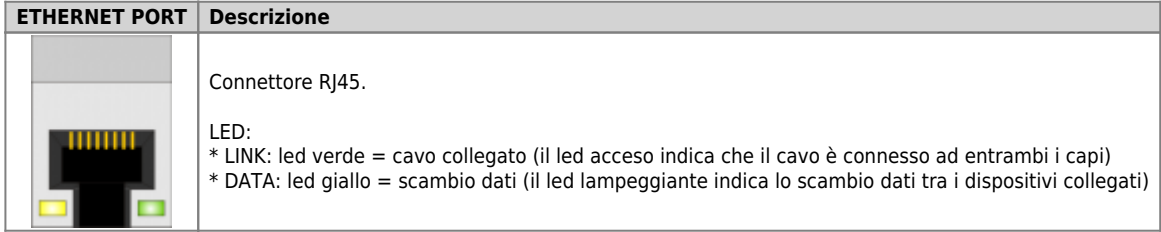

# <span id="page-4-3"></span>**2.3.2 CANbus PORT**

#### **2.3.2.1 CN2**

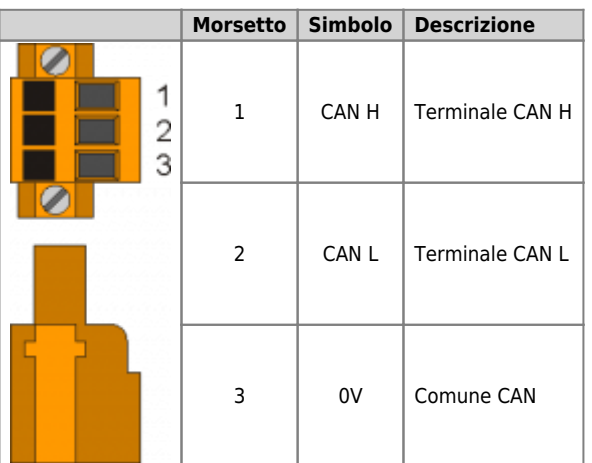

#### **2.3.2.1.1 Settaggio resistenze di terminazione**

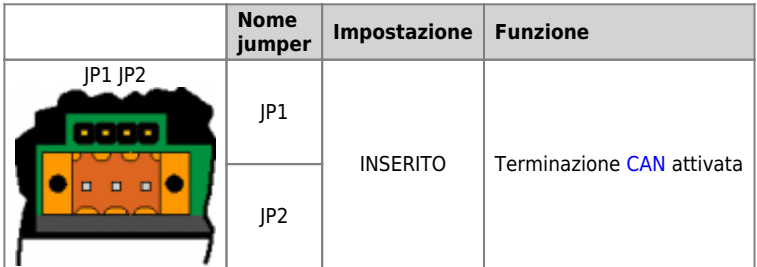

#### **2.3.2.1.2 Selettore baud-rate CANbus**

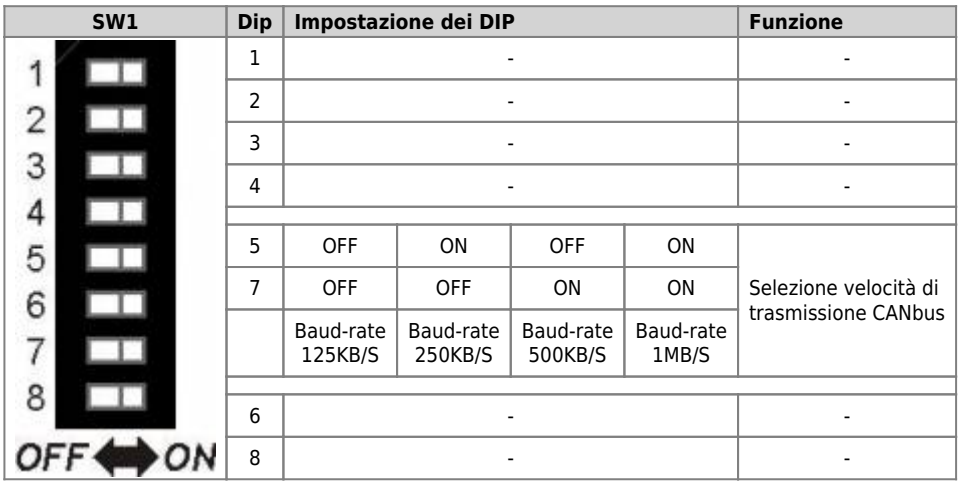

#### **2.3.2.1.3 Esempio di collegamento del cavo**

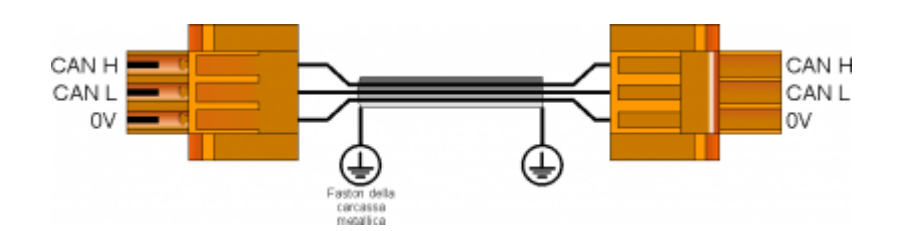

# <span id="page-6-0"></span>**2.4 Ingressi digitali**

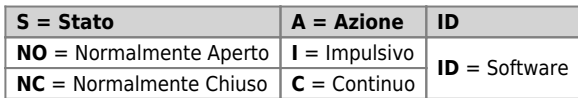

## <span id="page-6-1"></span>**2.4.1 CN6**

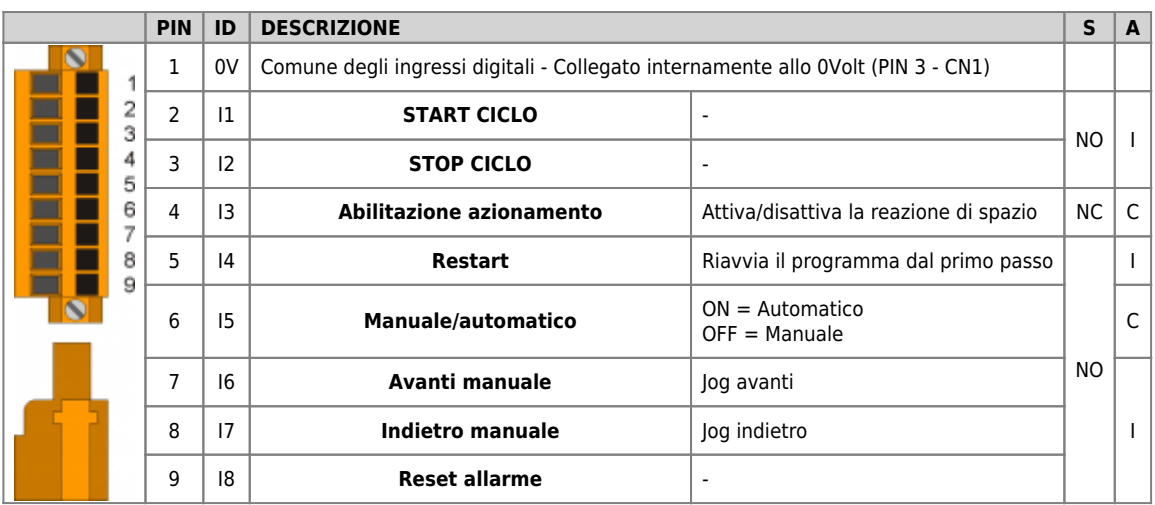

#### **2.4.1.1 Esempio di collegamento**

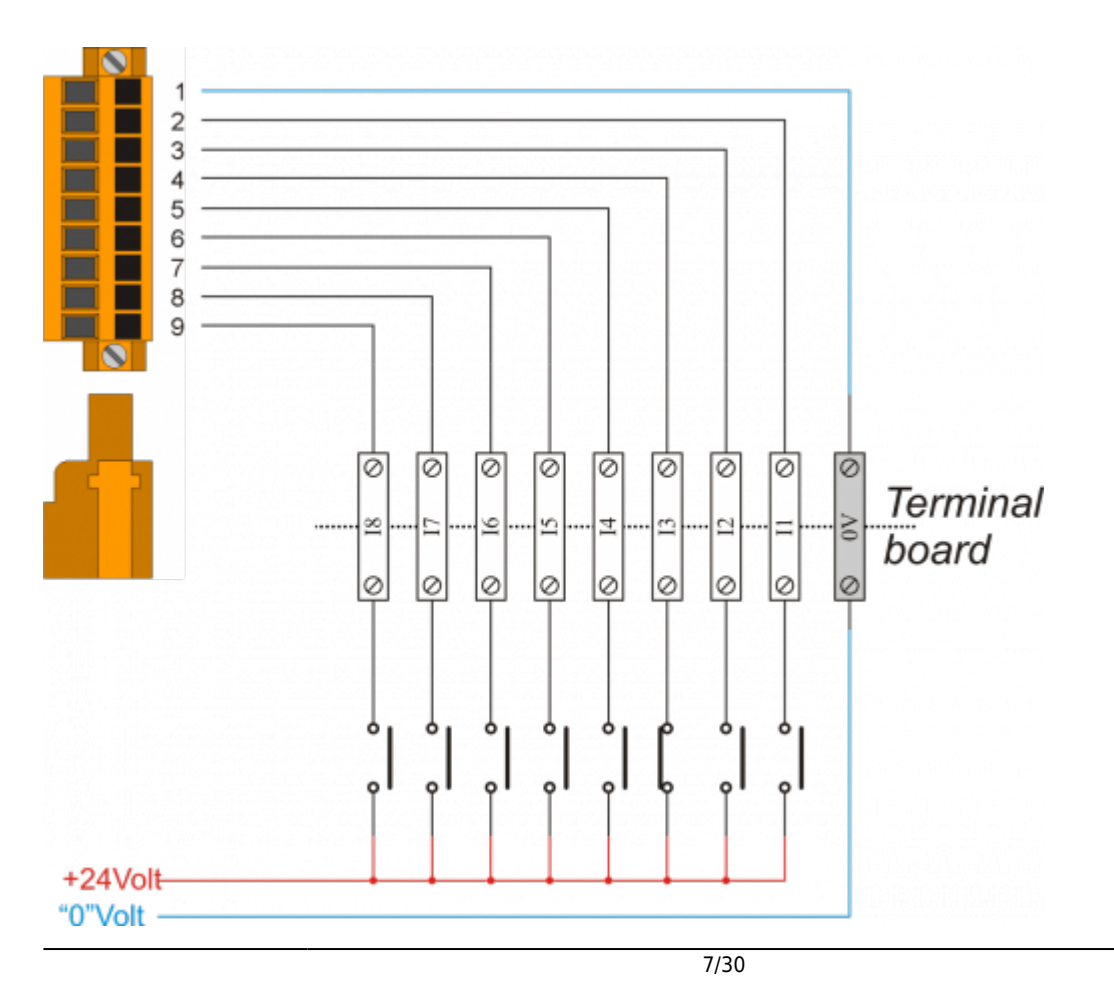

#### <span id="page-7-0"></span>**2.4.2 CN5**

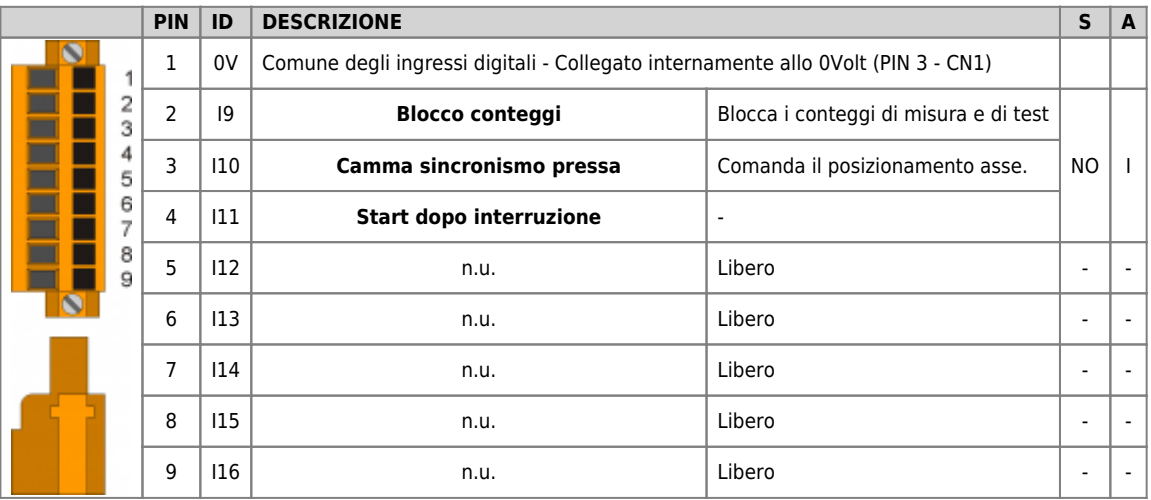

# **2.4.2.1 Esempio di collegamento**

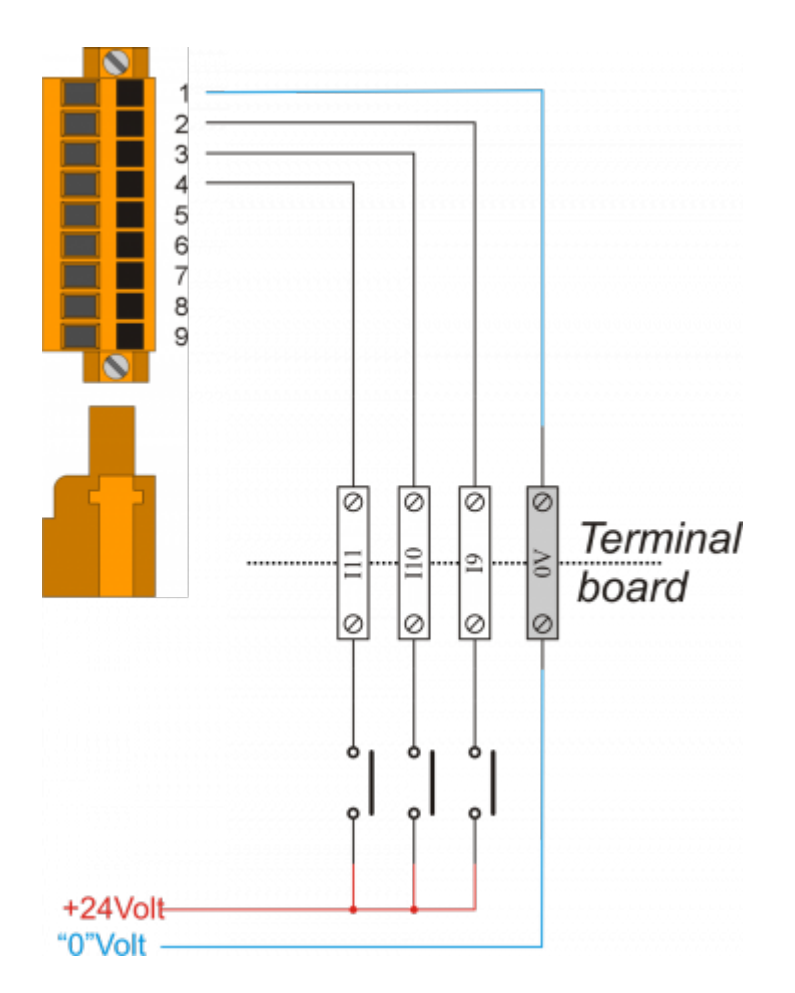

# <span id="page-8-0"></span>**2.5 Uscite digitali**

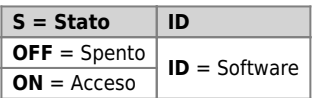

## <span id="page-8-1"></span>**2.5.1 CN7**

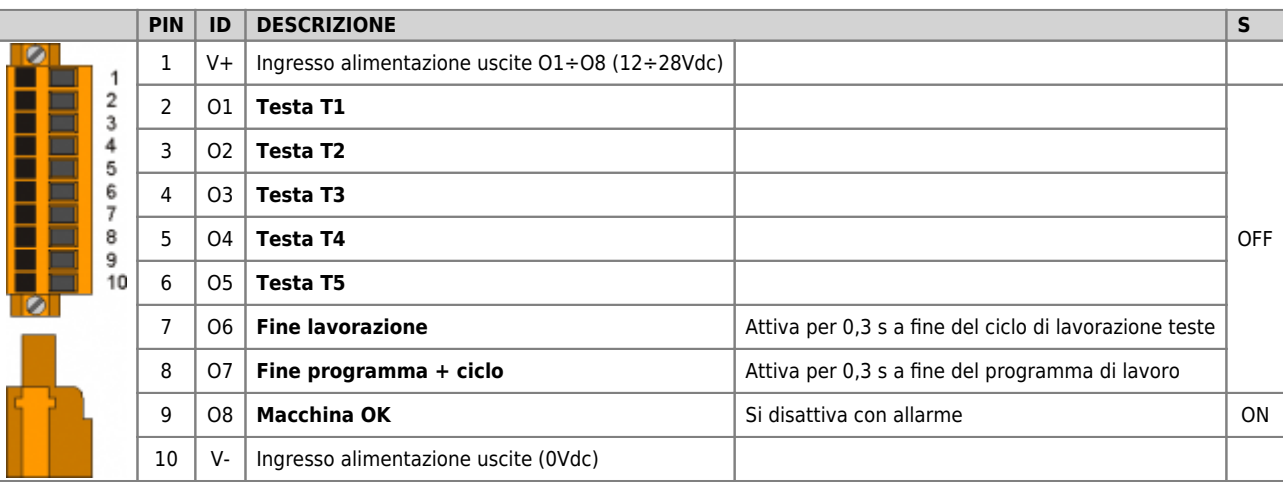

# **2.5.1.1 Esempio di collegamento**

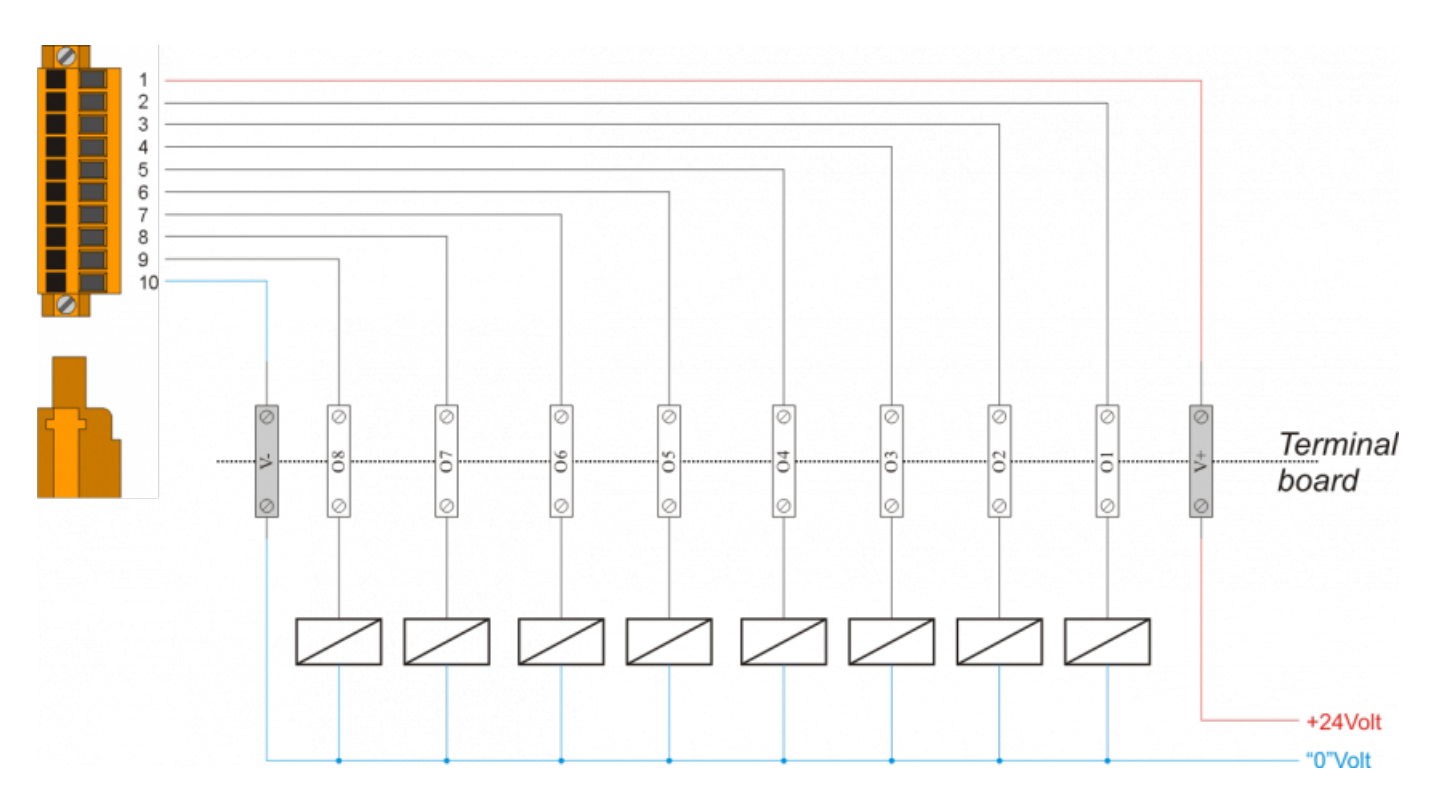

#### <span id="page-9-0"></span>**2.5.2 CN4**

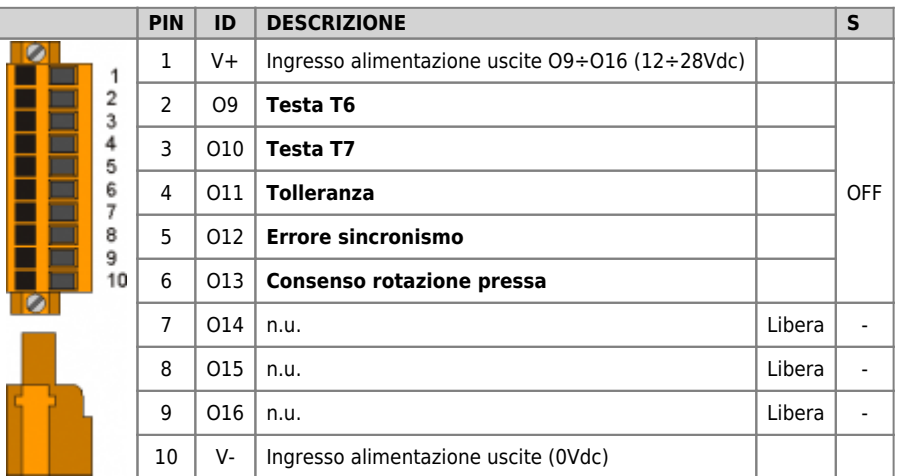

# **2.5.2.1 Esempio di collegamento**

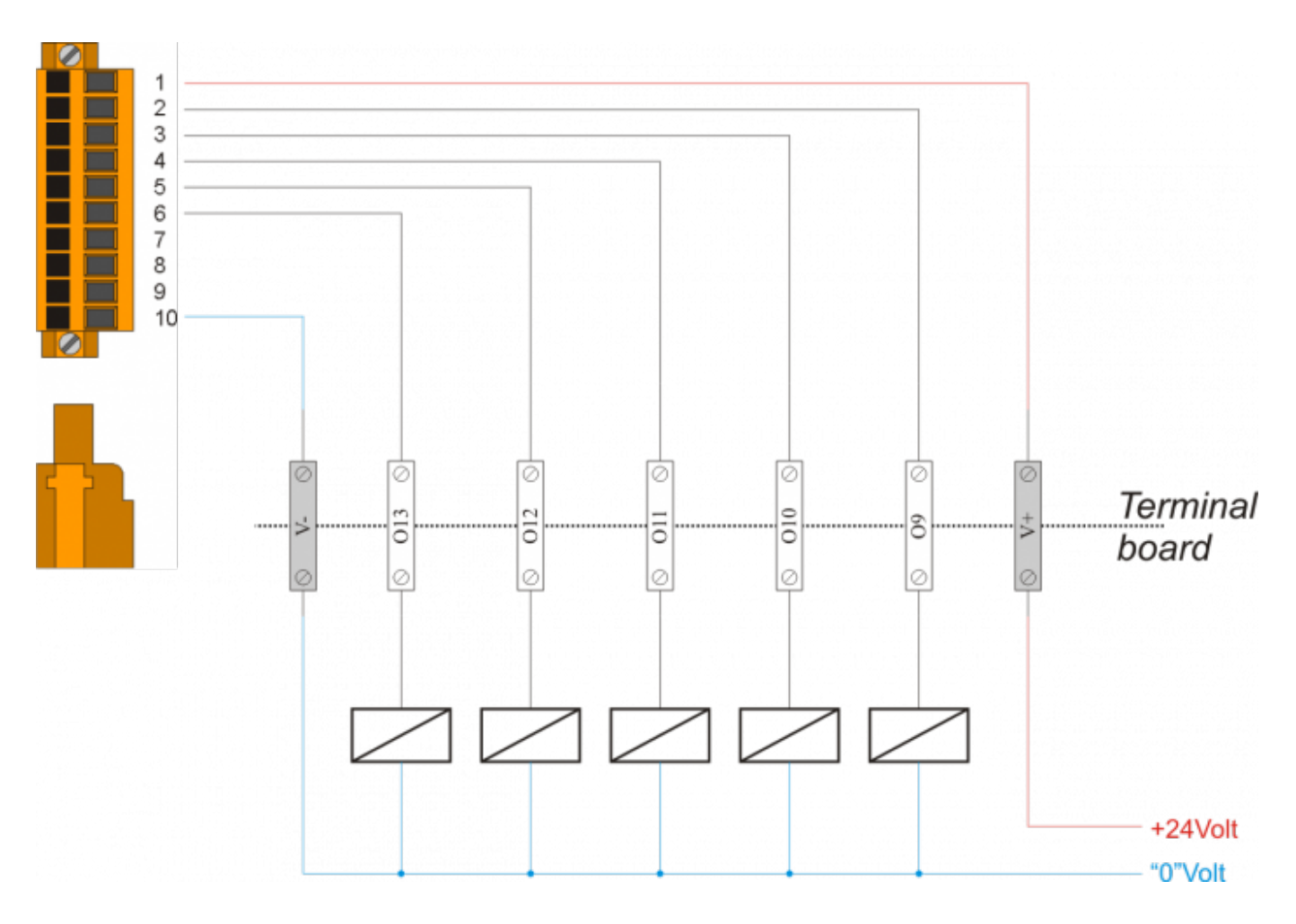

# <span id="page-10-0"></span>**2.6 Ingressi di conteggio bidirezionali**

# <span id="page-10-1"></span>**2.6.1 CN9**

# **2.6.1.1 Per Encoder tipo "Push Pull"**

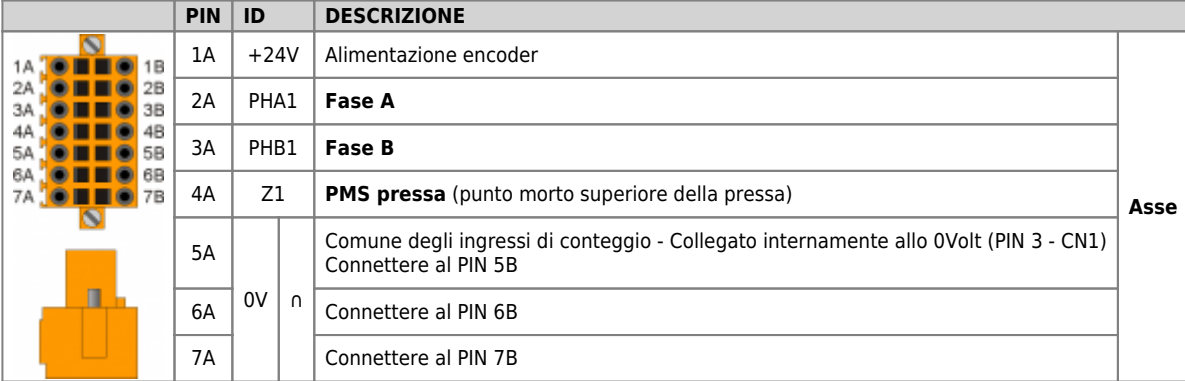

#### **2.6.1.1.1 Esempio di collegamento**

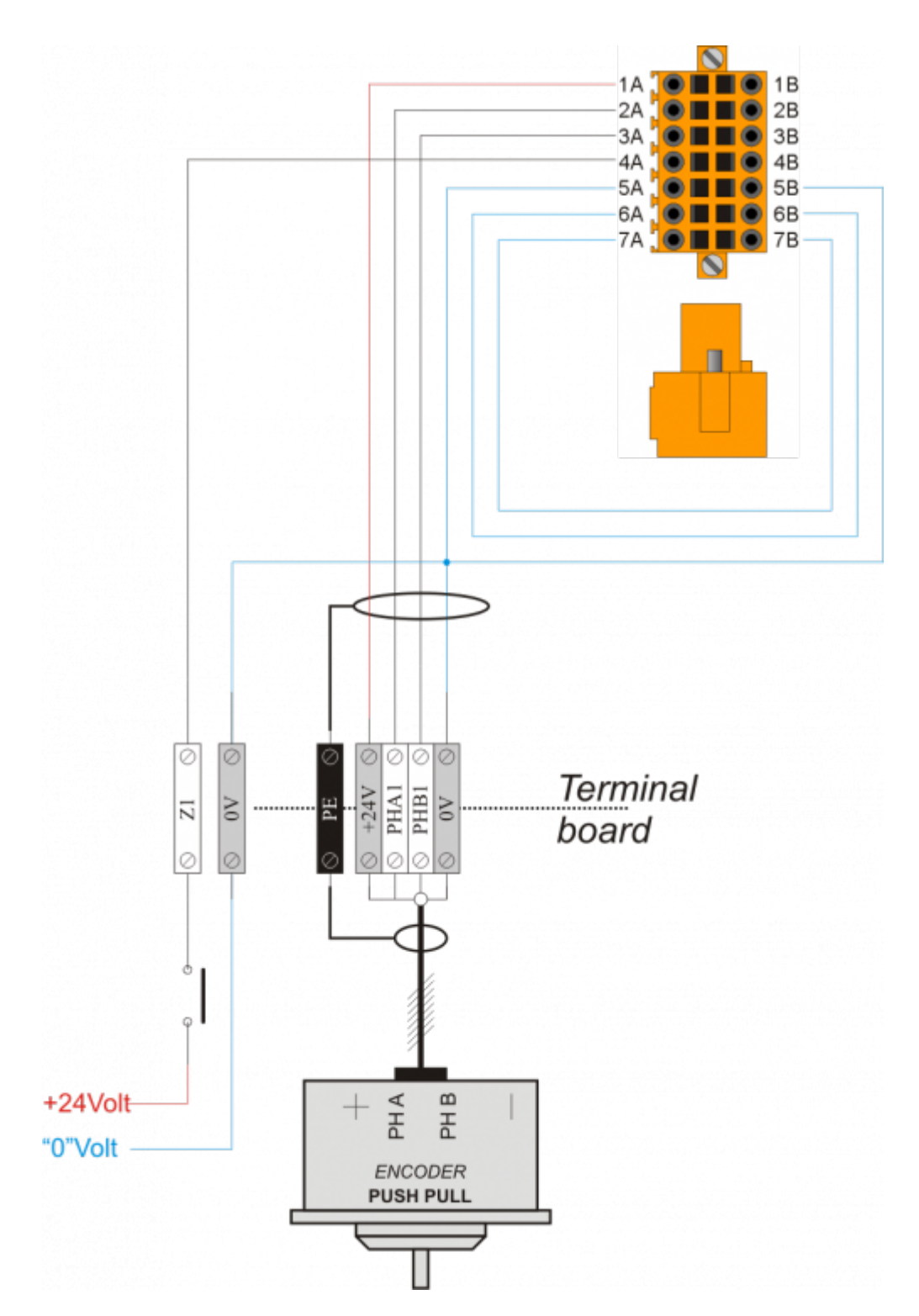

#### **2.6.1.2 Per Encoder tipo "Line Driver"**

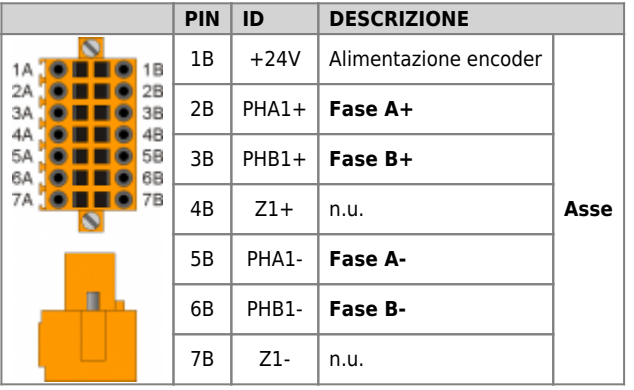

#### **2.6.1.2.1 Esempi di collegamento**

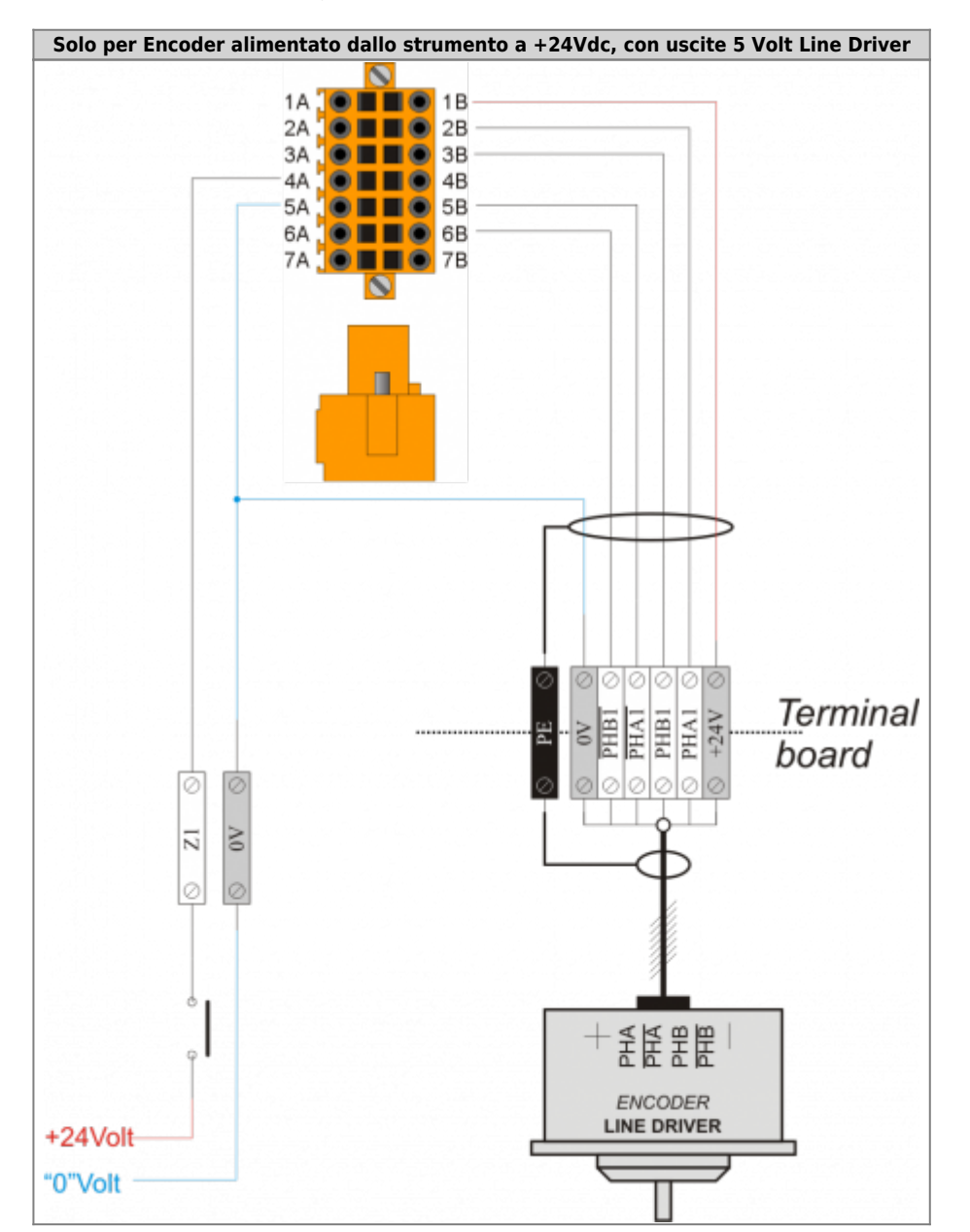

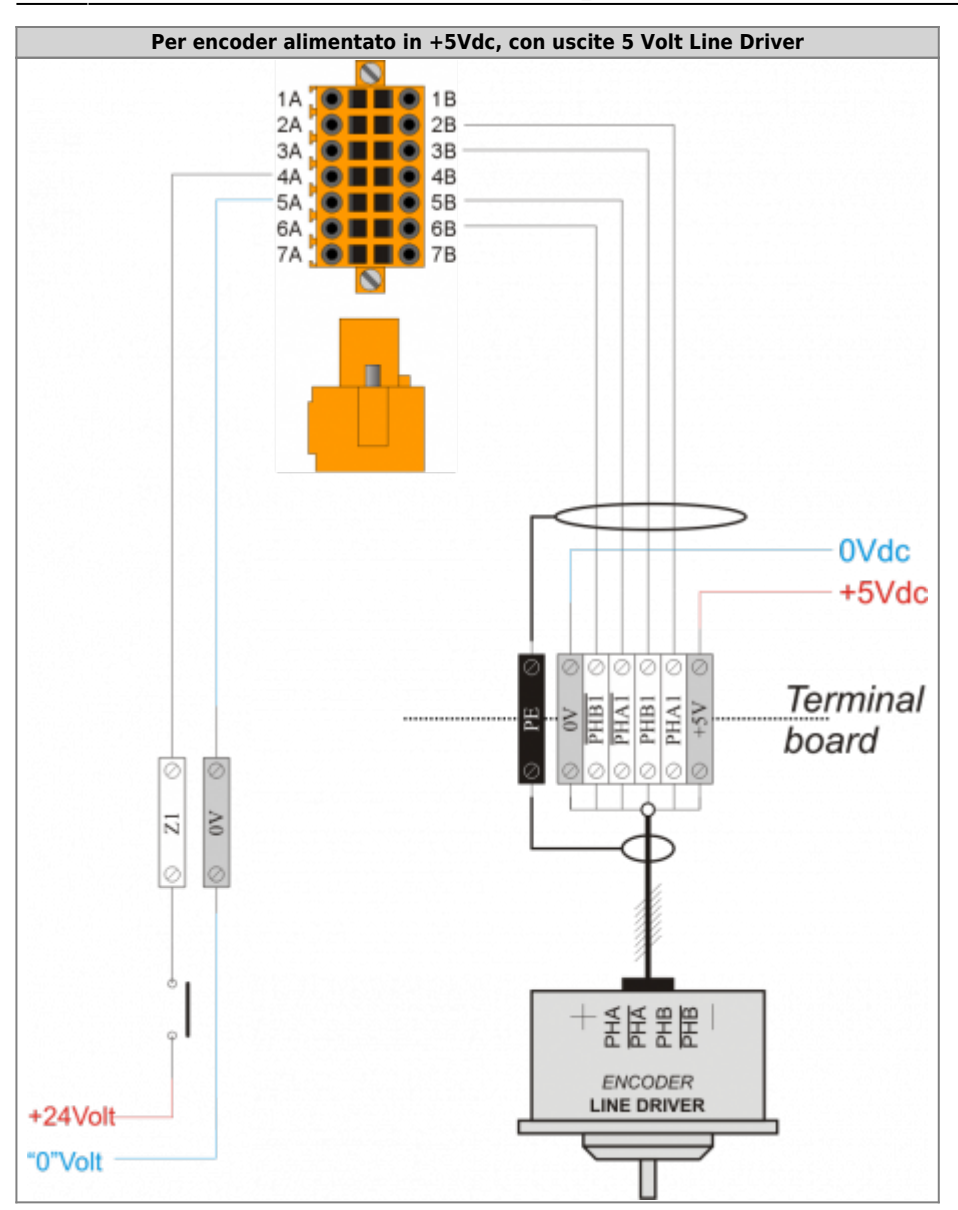

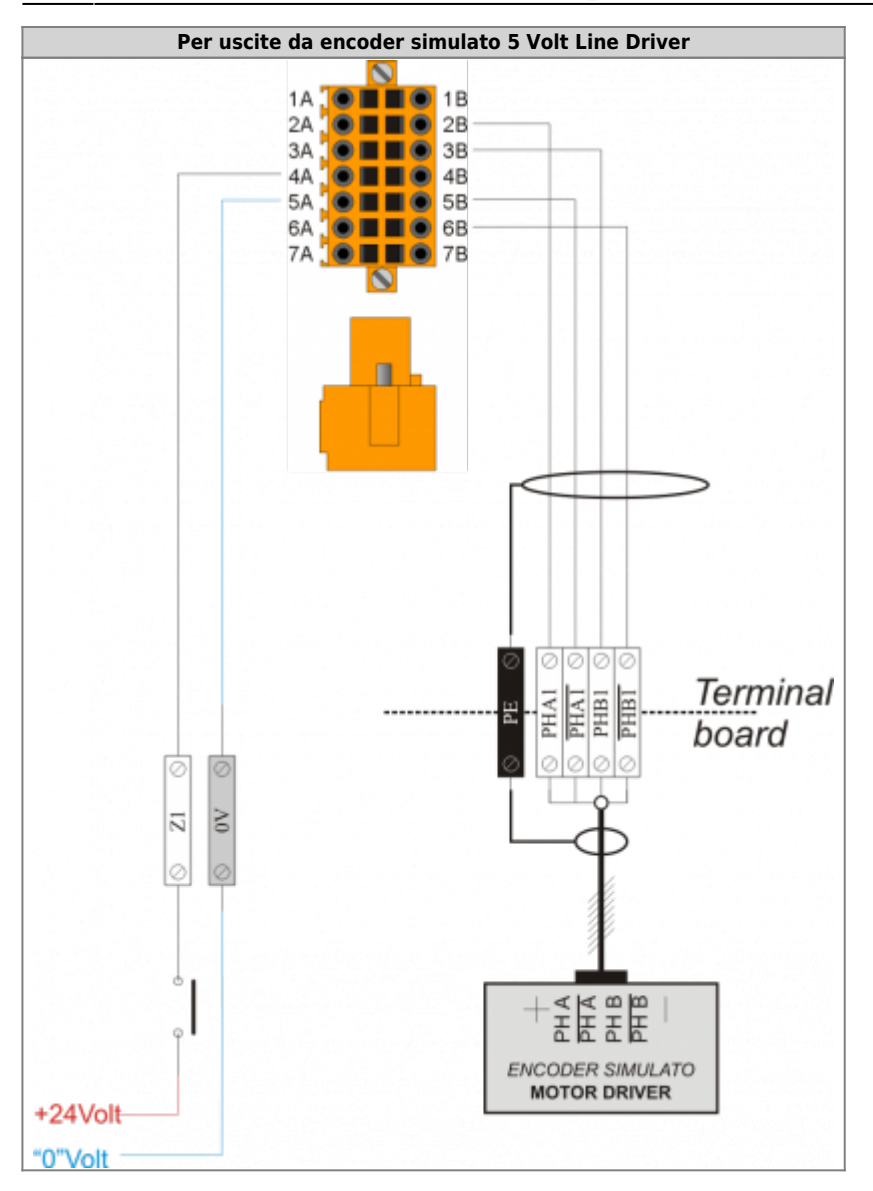

# <span id="page-15-0"></span>**2.6.2 CN10**

## **2.6.2.1 Per Encoder tipo "Push Pull-PNP"**

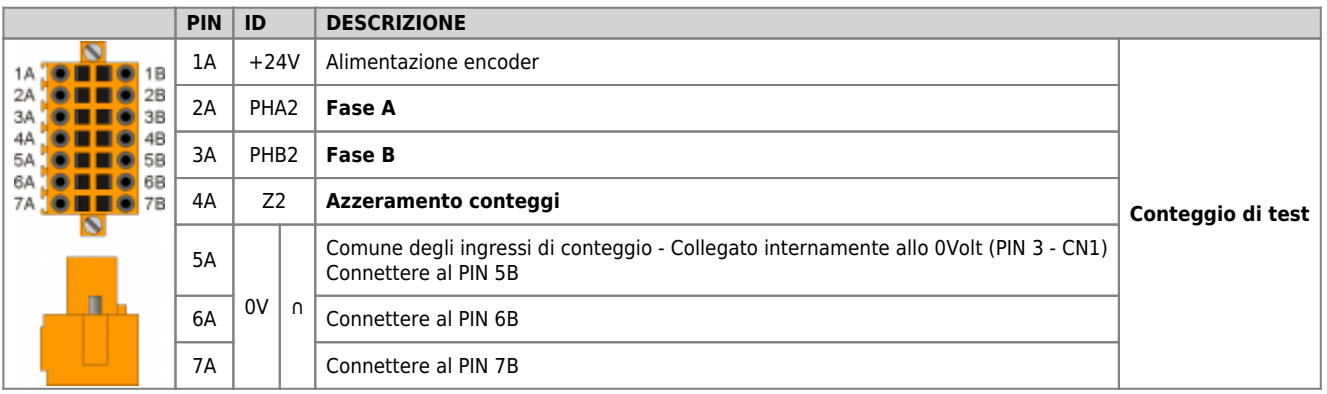

#### **2.6.2.1.1 Esempio di collegamento**

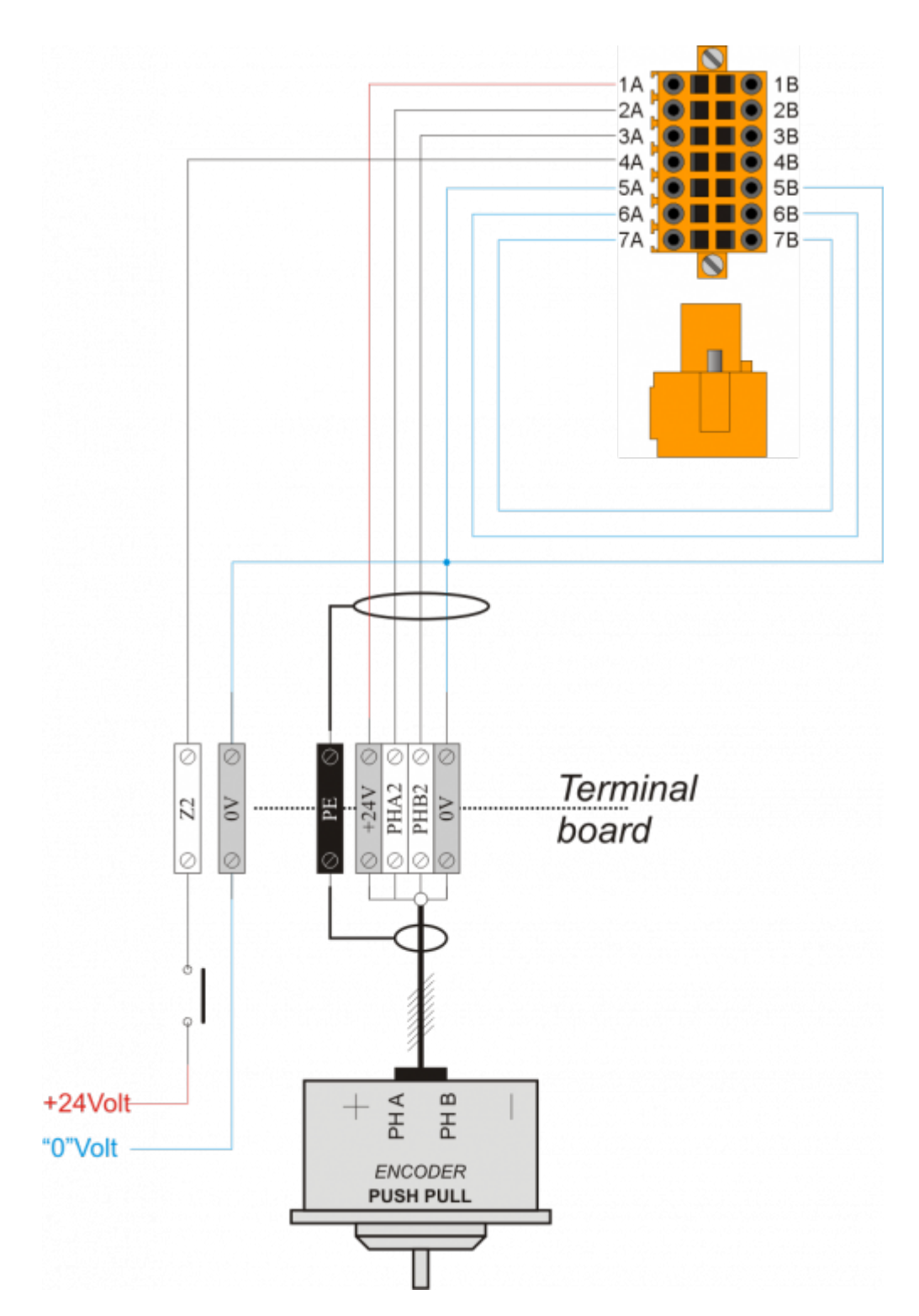

#### **2.6.2.2 Per Encoder tipo "Line Driver"**

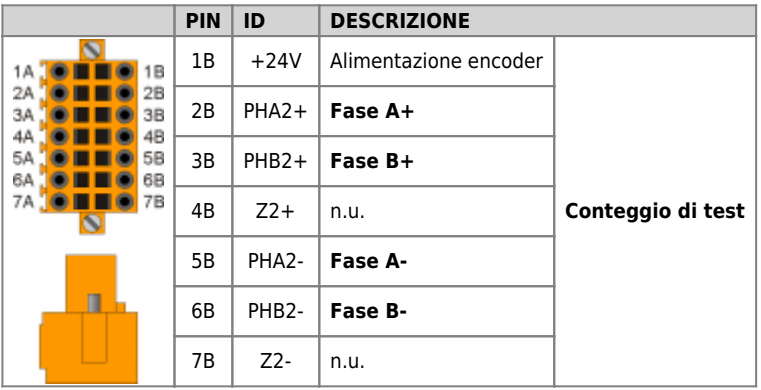

#### **2.6.2.2.1 Esempi di collegamento**

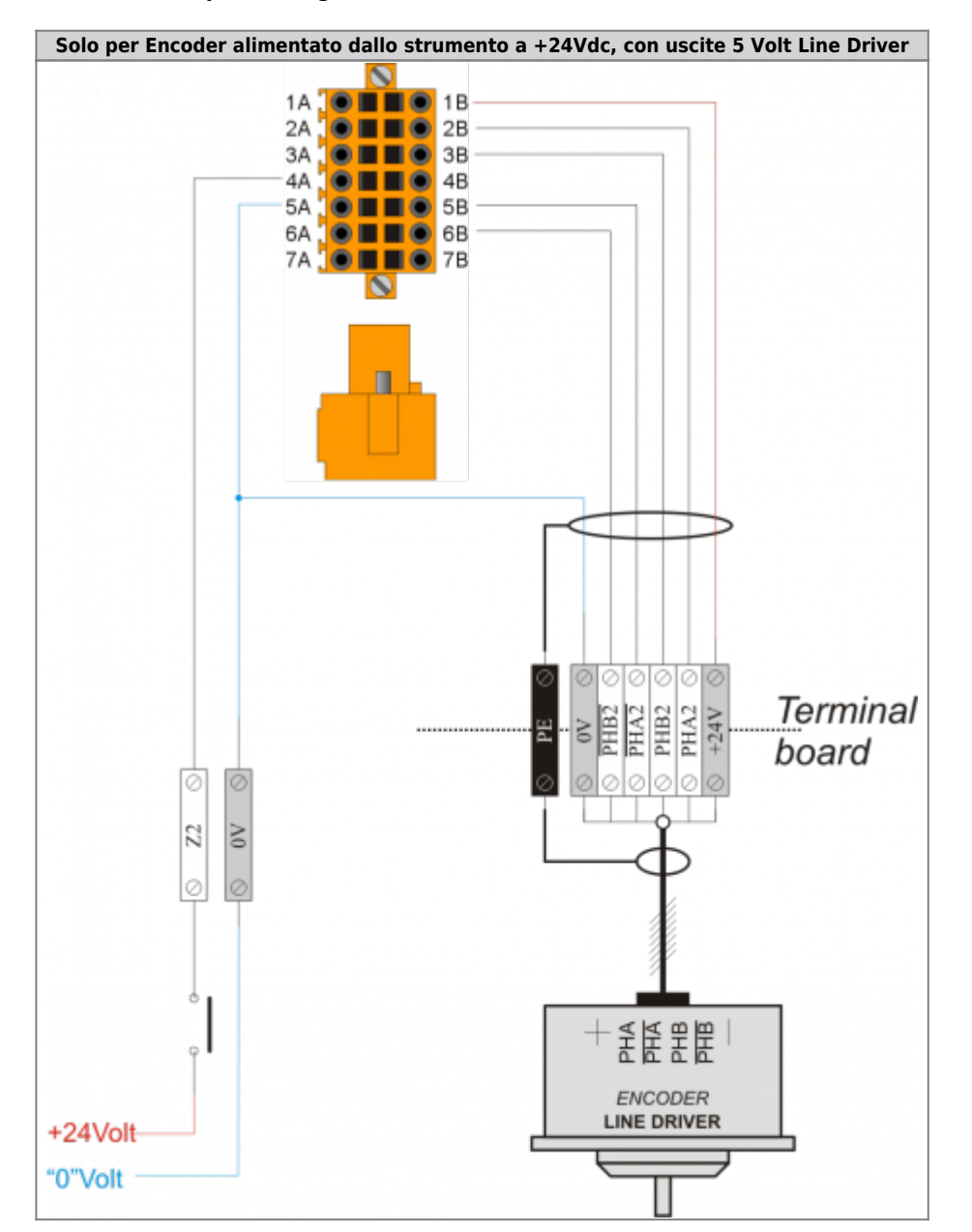

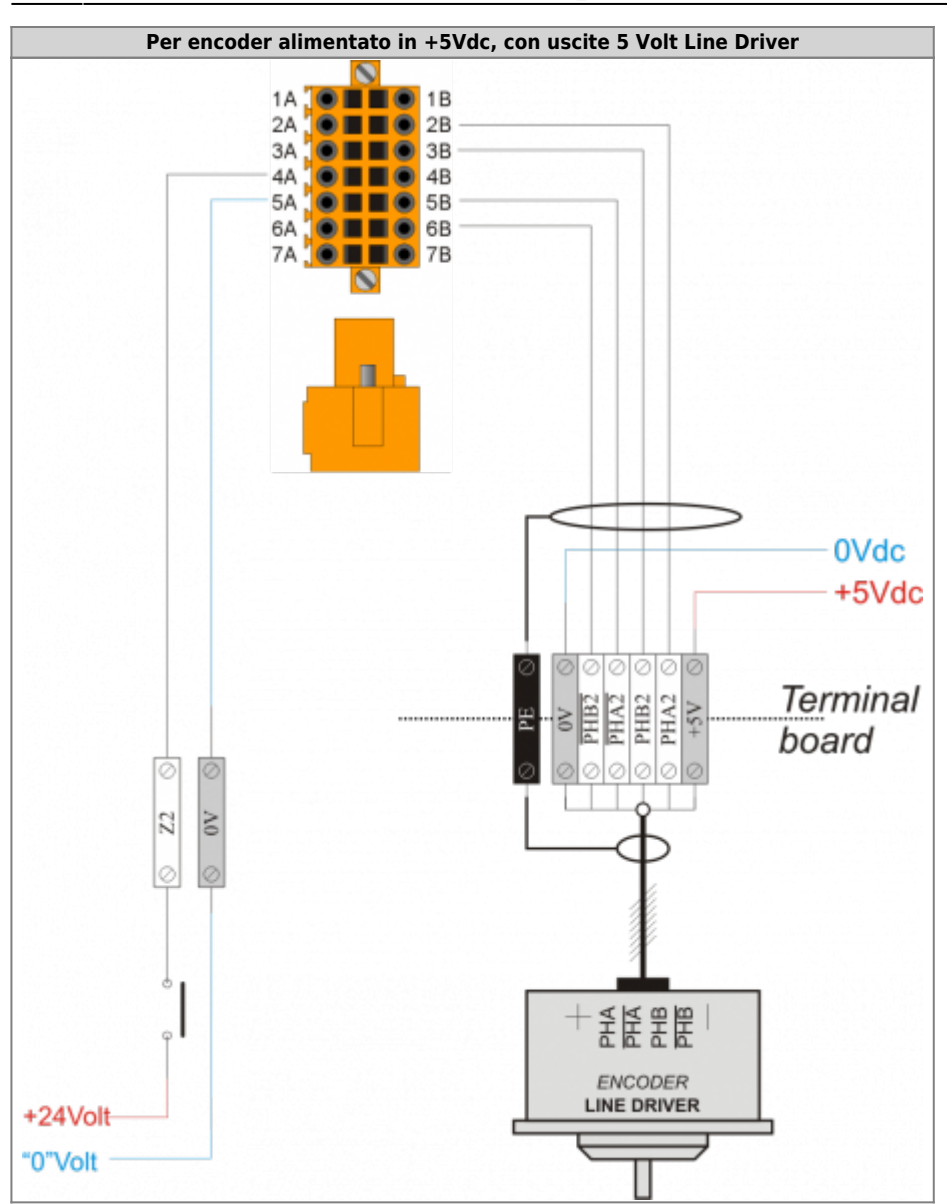

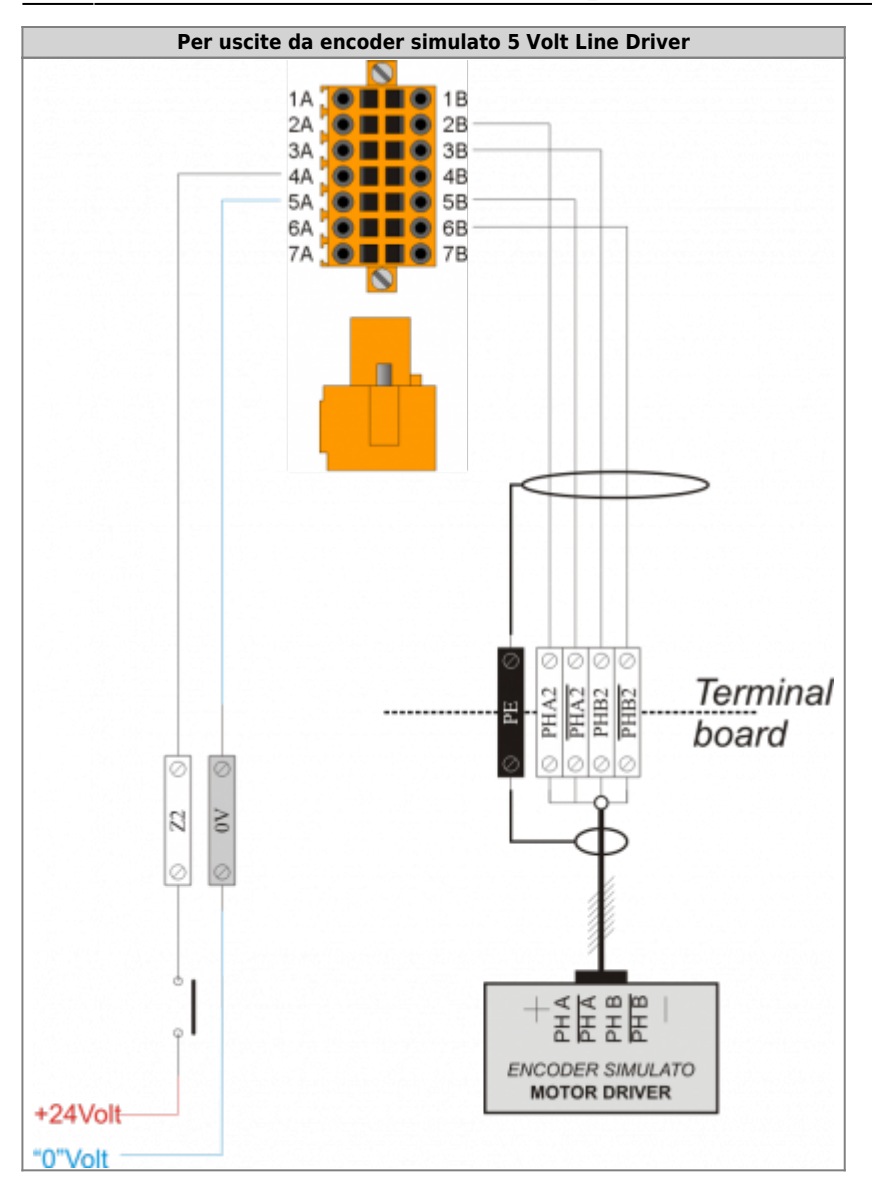

# <span id="page-20-0"></span>**2.7 Uscite analogiche**

# <span id="page-20-1"></span>**2.7.1 CN3**

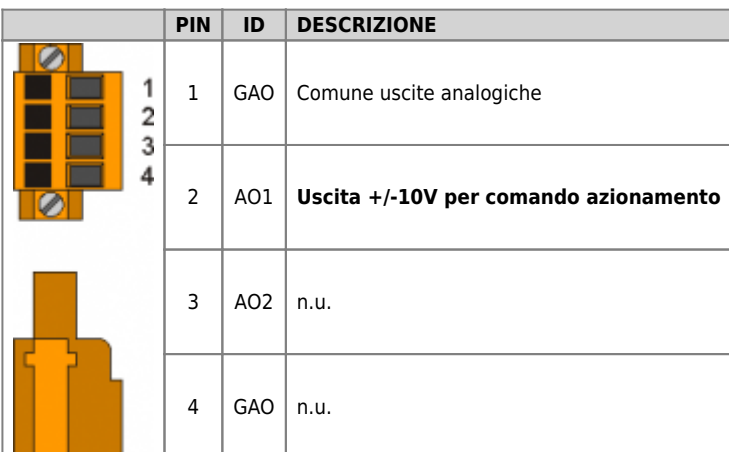

### **2.7.1.1 Esempio di collegamento**

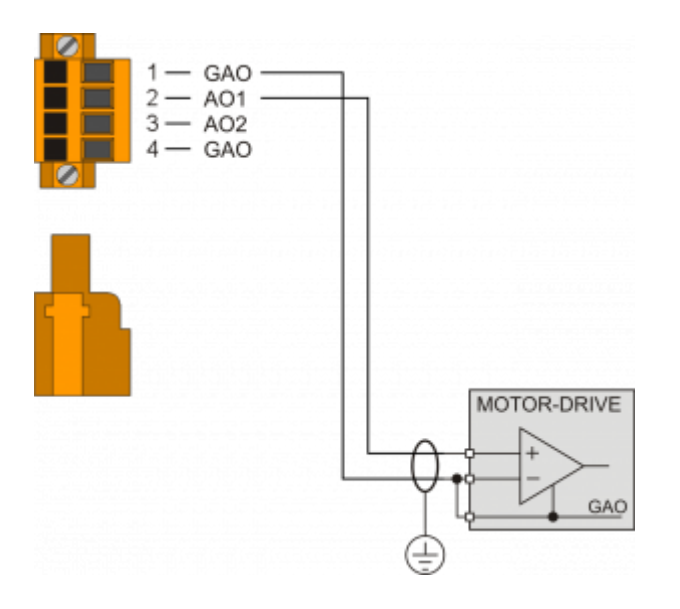

# **2.8 Espansione RMC-1SC01E1/DP1/24Vdc (1° modulo)**

<span id="page-21-0"></span>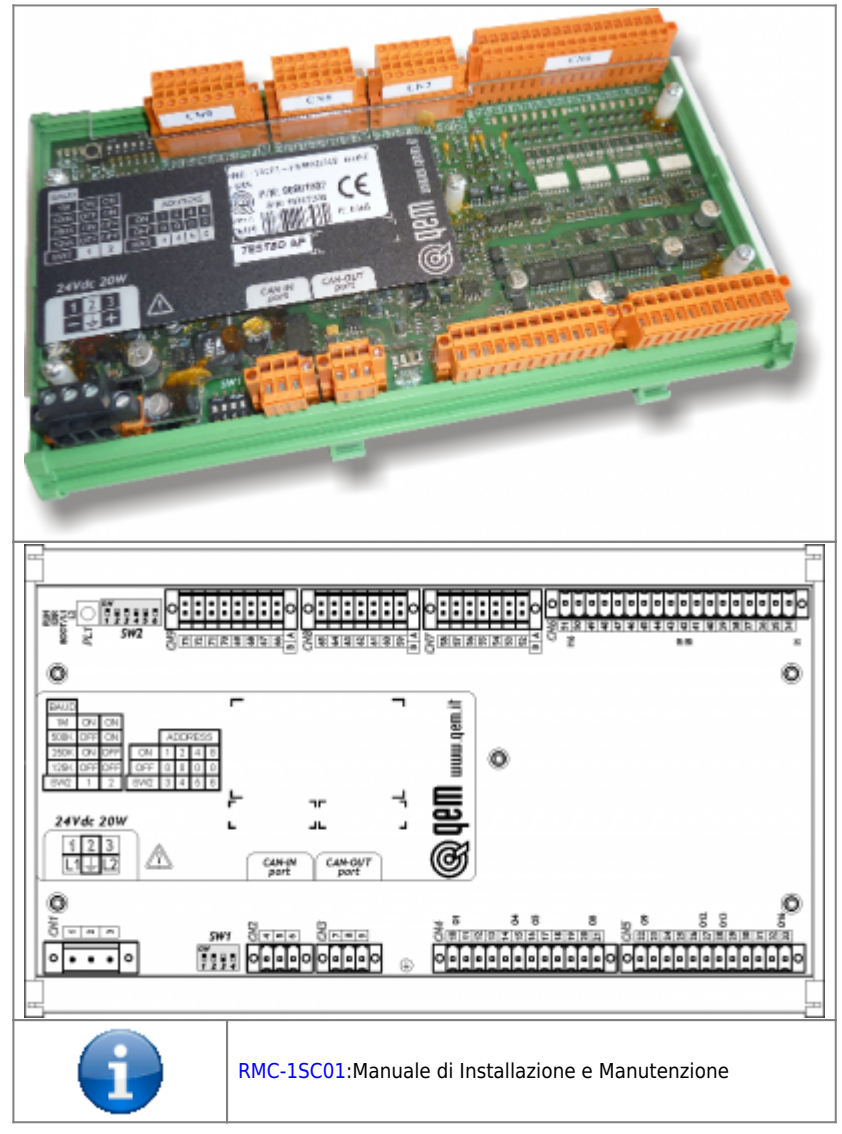

# <span id="page-21-1"></span>**2.8.1 Alimentazione**

#### **2.8.1.1 CN1**

Lo strumento dovrà essere alimentato a 24Vdc, prevedere un fusibile esterno in serie al conduttore positivo +24Volt.

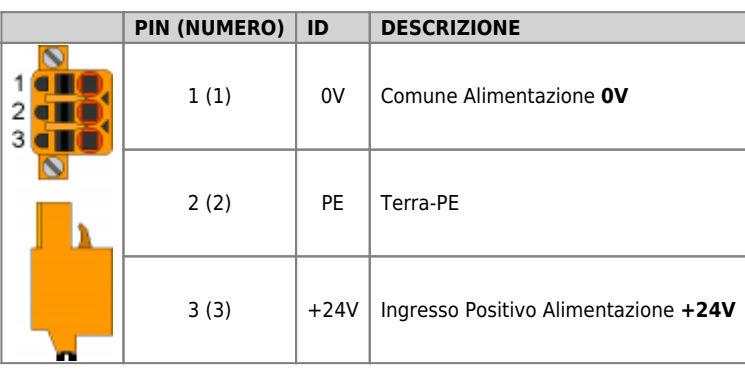

# <span id="page-21-2"></span>**2.8.2 Connettività**

## **2.8.2.1 CN2**

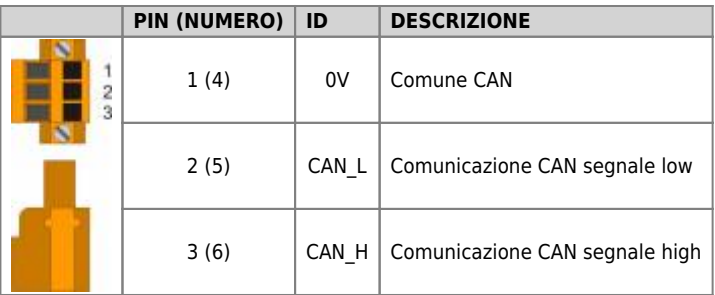

## **2.8.2.2 CN3**

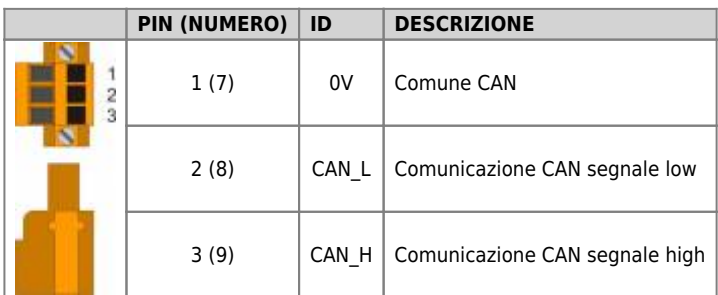

#### **2.8.2.2.1 Esempio di collegamento**

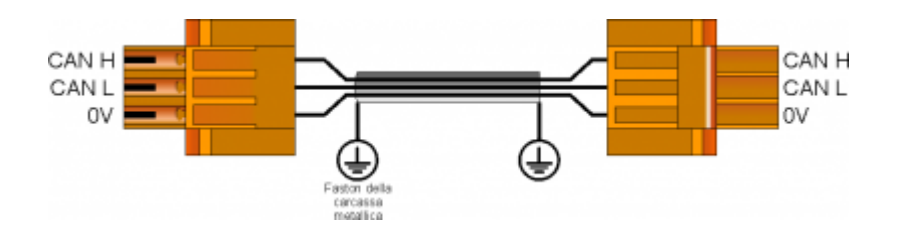

#### **2.8.2.2.2 Settaggio resistenze di terminazione**

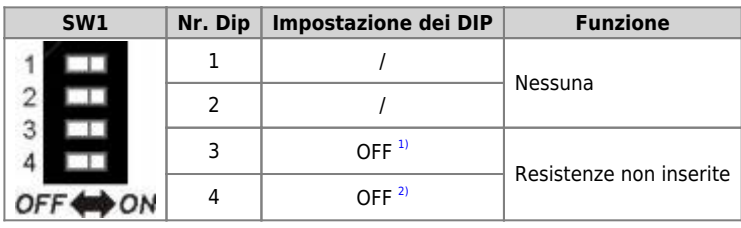

<span id="page-22-3"></span><span id="page-22-2"></span><span id="page-22-0"></span>

<span id="page-22-1"></span>**[1\)](#page-22-2) Impostare a ON se si utilizza un solo modulo [2\)](#page-22-3) Impostare a ON se si utilizza un solo modulo**

#### **2.8.2.2.3 Settaggio velocità e indirizzo**

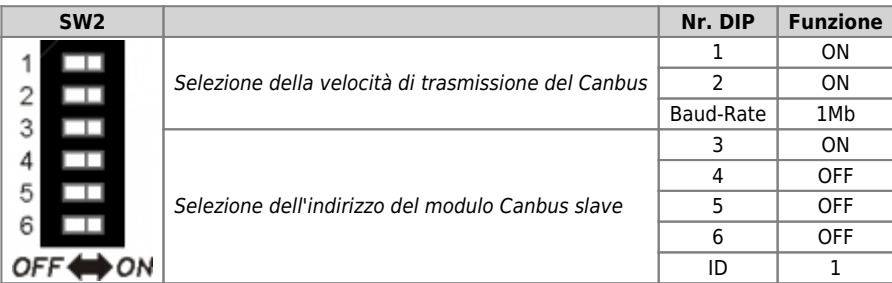

#### <span id="page-23-0"></span>**2.8.3 Uscite digitali**

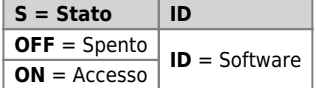

#### **2.8.3.1 CN4**

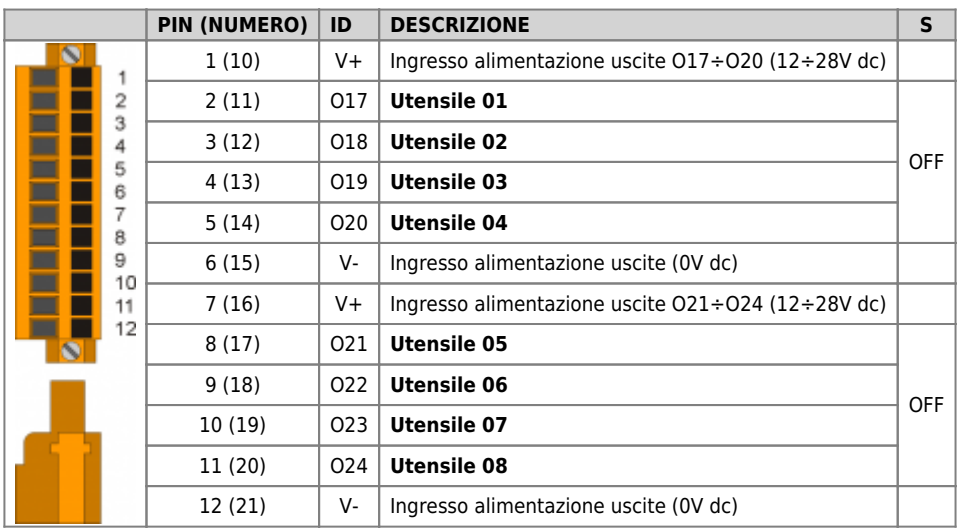

#### **2.8.3.1.1 Esempio di collegamento**

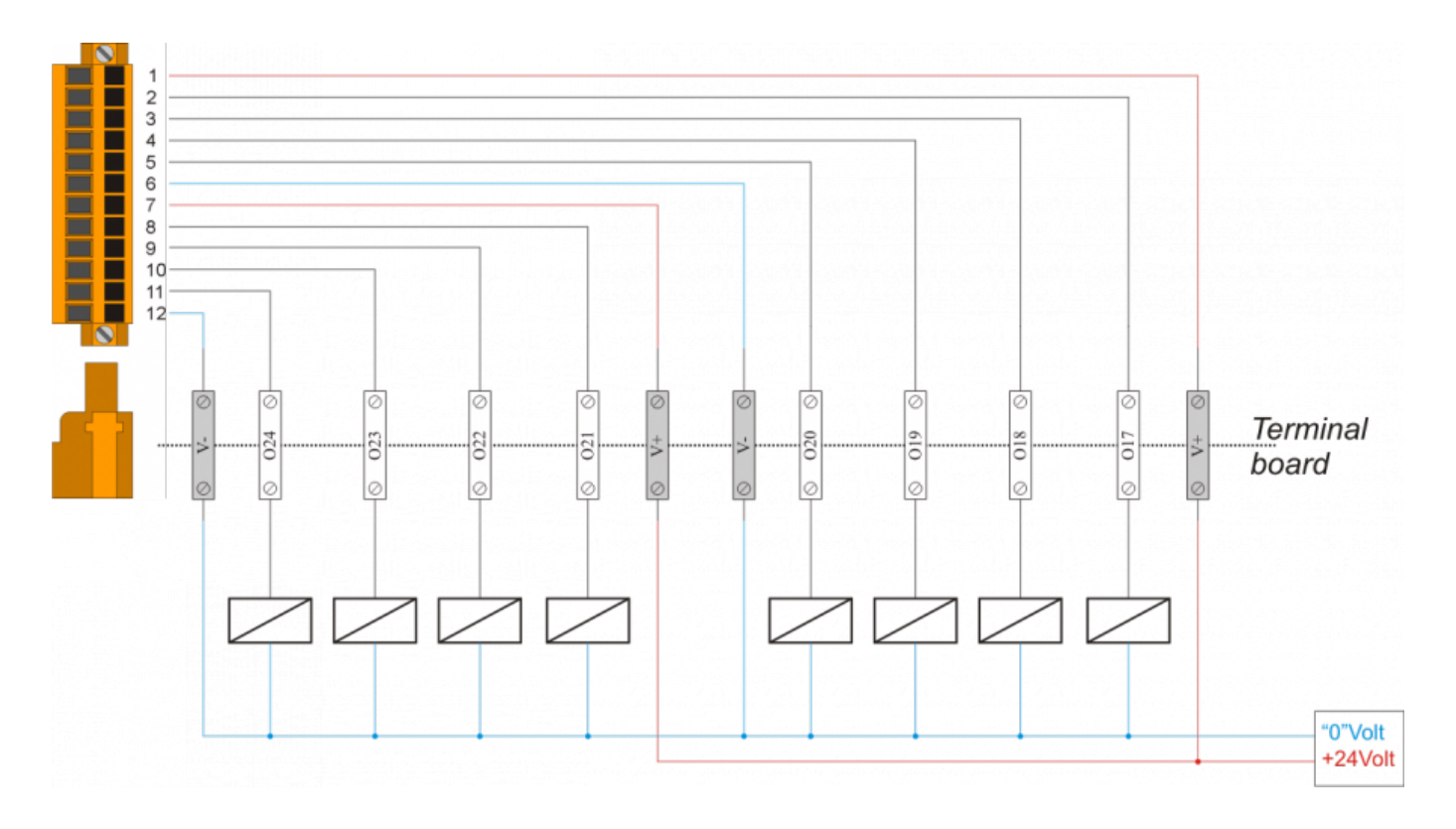

#### **2.8.3.2 CN5**

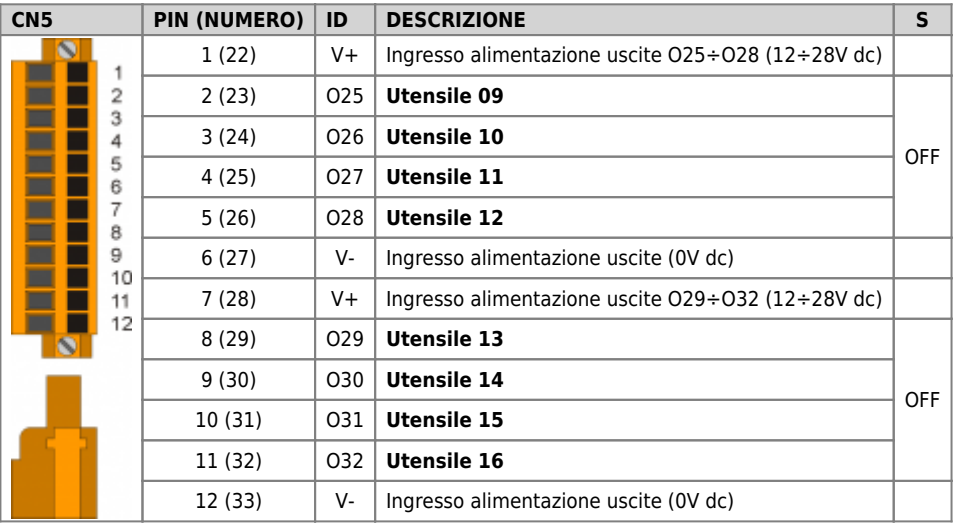

#### **2.8.3.2.1 Esempio di collegamento**

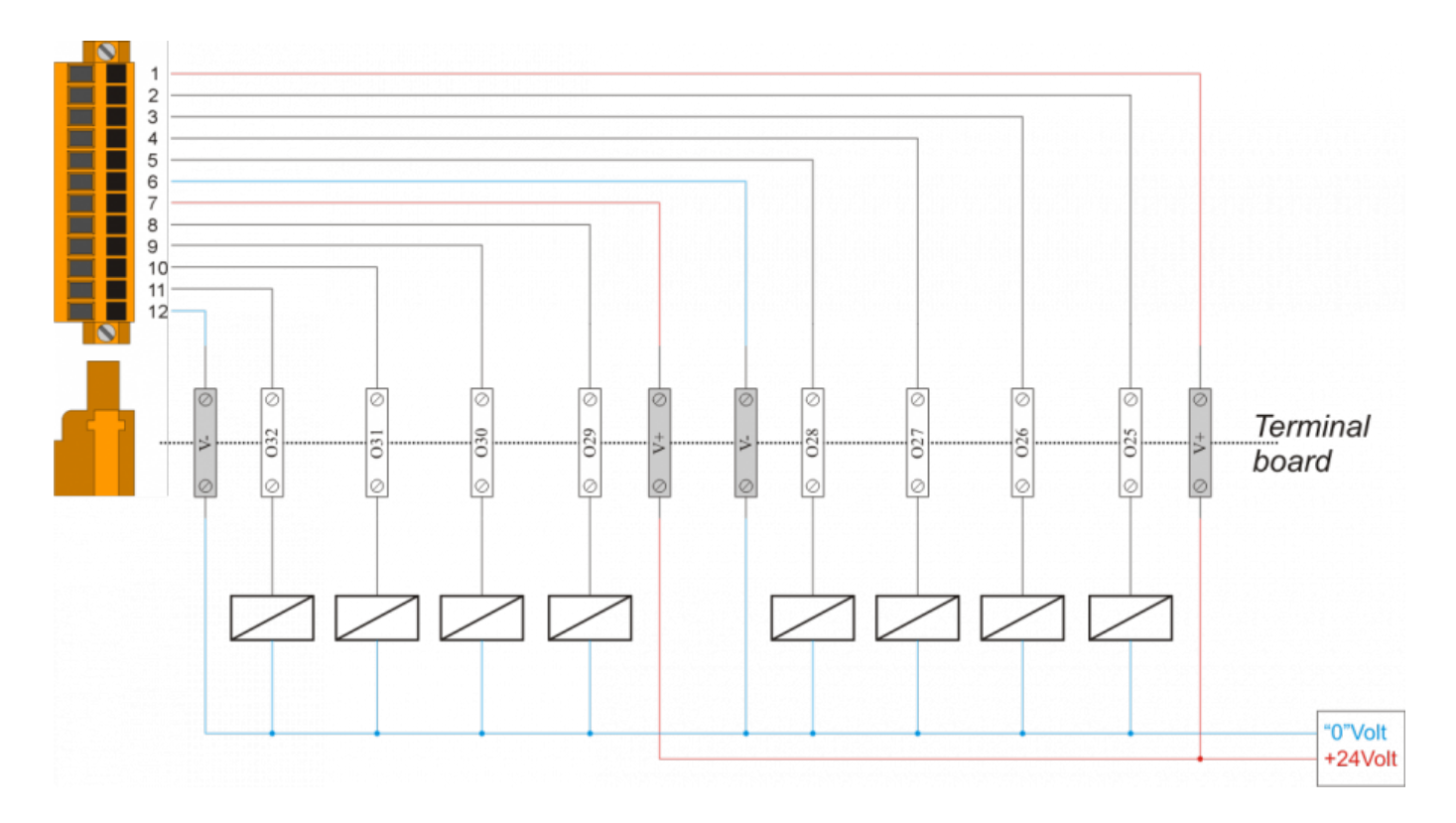

# <span id="page-25-0"></span>**2.9 Espansione RMC-1SC01E1/DP1/24Vdc (2° modulo)**

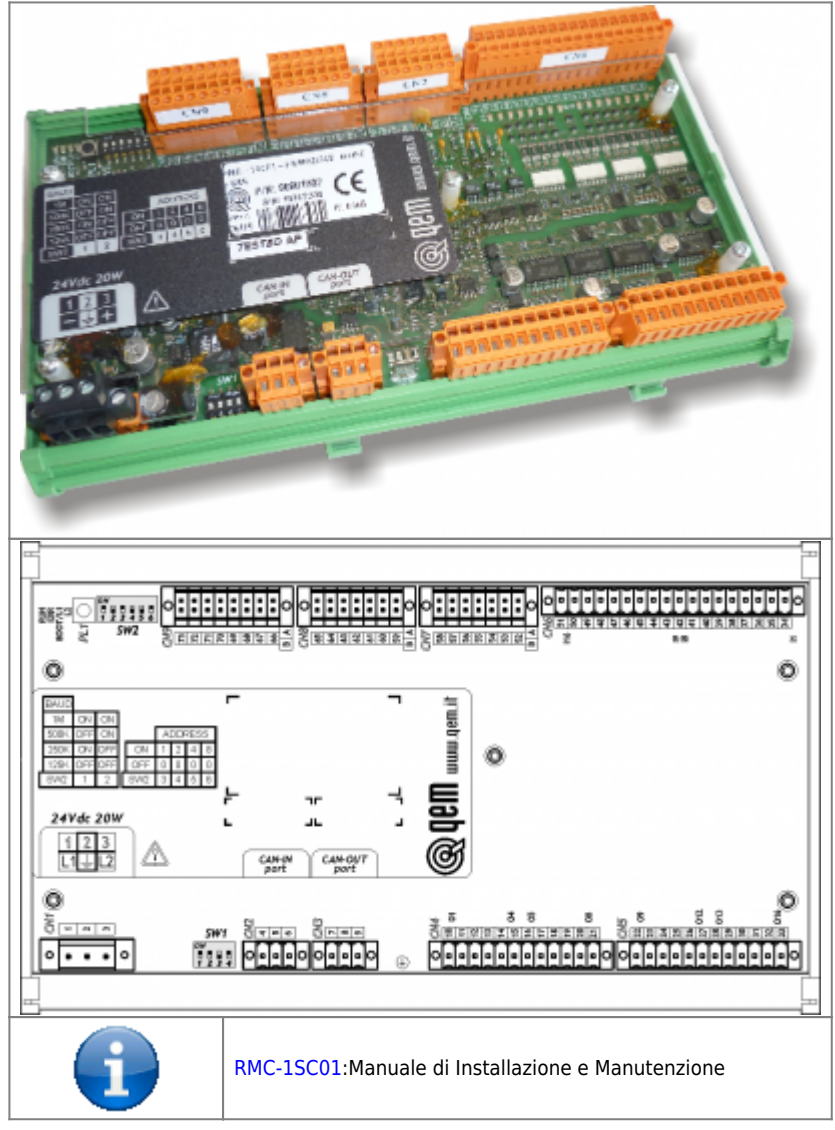

# <span id="page-25-1"></span>**2.9.1 Alimentazione**

#### **2.9.1.1 CN1**

Lo strumento dovrà essere alimentato a 24Vdc, prevedere un fusibile esterno in serie al conduttore positivo +24Volt.

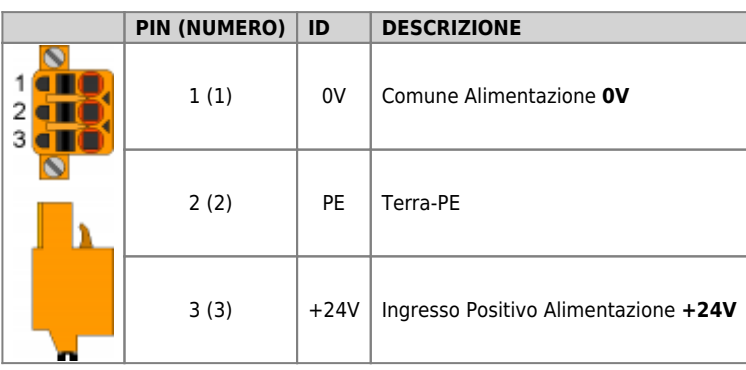

# <span id="page-25-2"></span>**2.9.2 Connettività**

## **2.9.2.1 CN2**

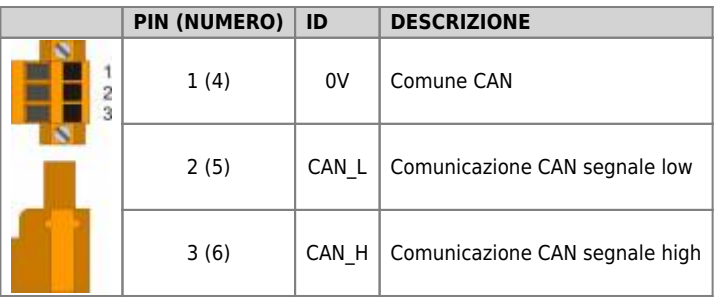

## **2.9.2.2 CN3**

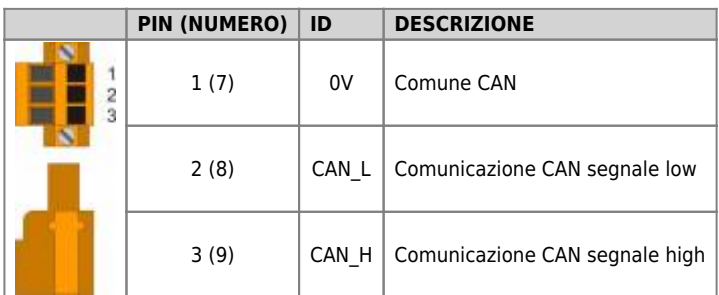

#### **2.9.2.2.1 Esempio di collegamento**

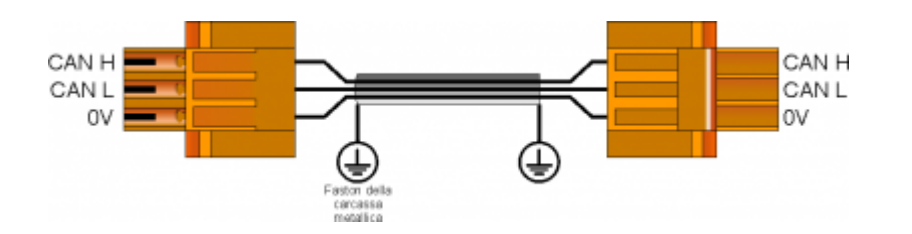

**2.9.2.2.2 Settaggio resistenze di terminazione**

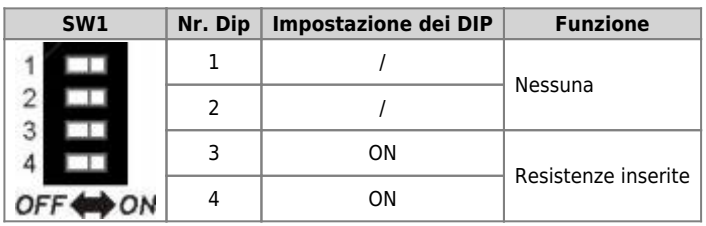

#### **2.9.2.2.3 Settaggio velocità e indirizzo**

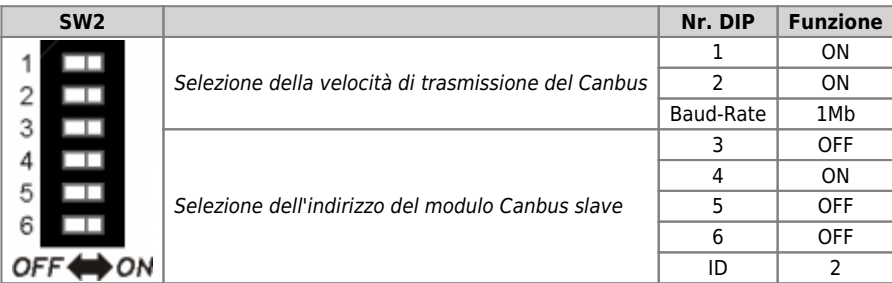

#### <span id="page-27-0"></span>**2.9.3 Uscite digitali**

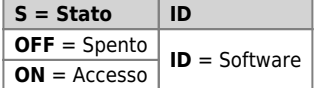

#### **2.9.3.1 CN4**

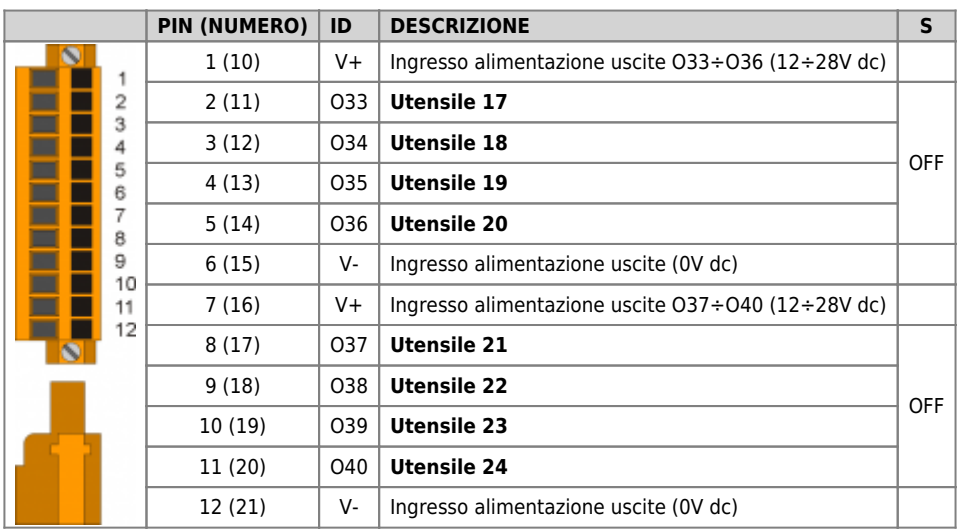

#### **2.9.3.1.1 Esempio di collegamento**

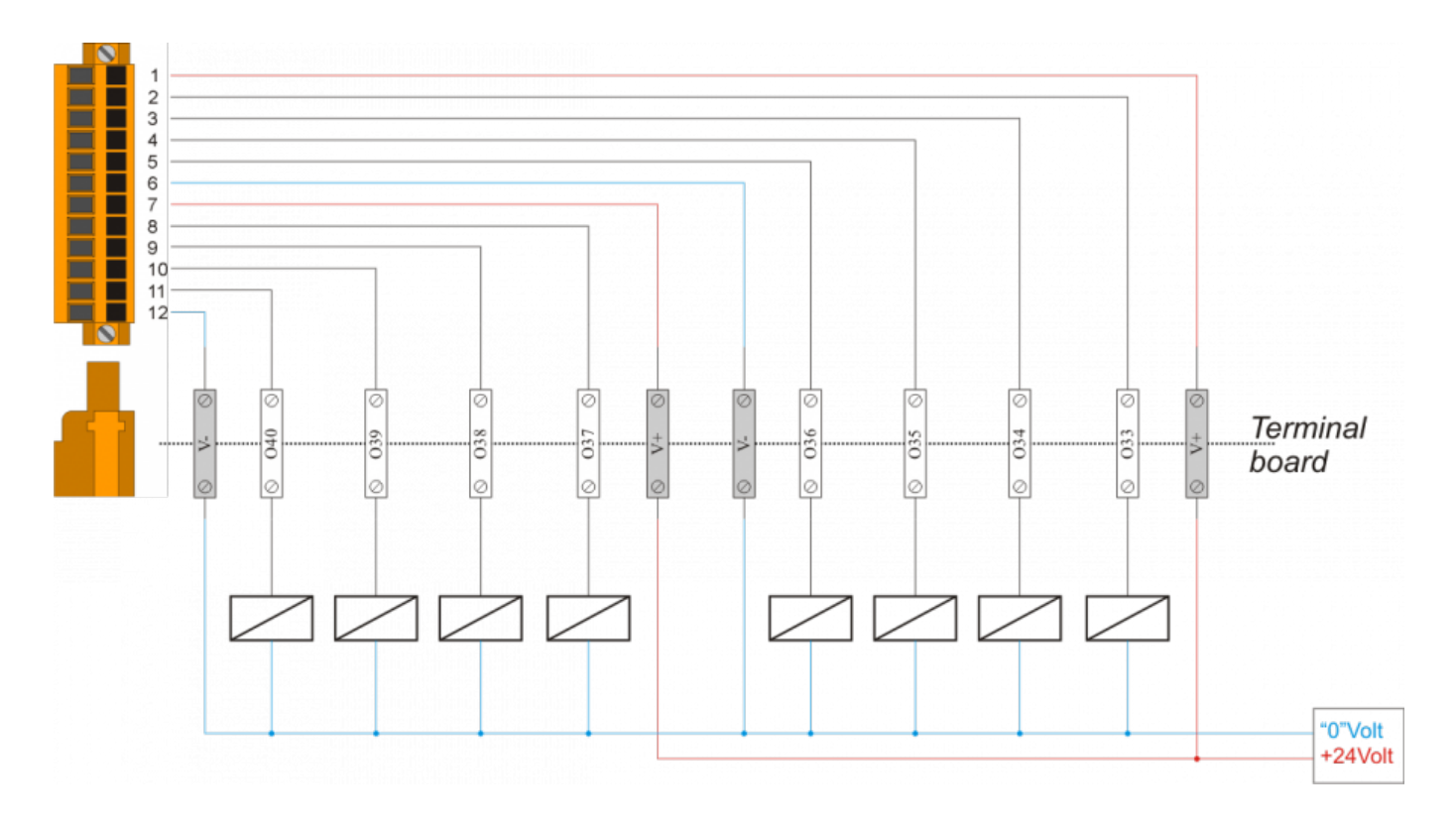

#### **2.9.3.2 CN5**

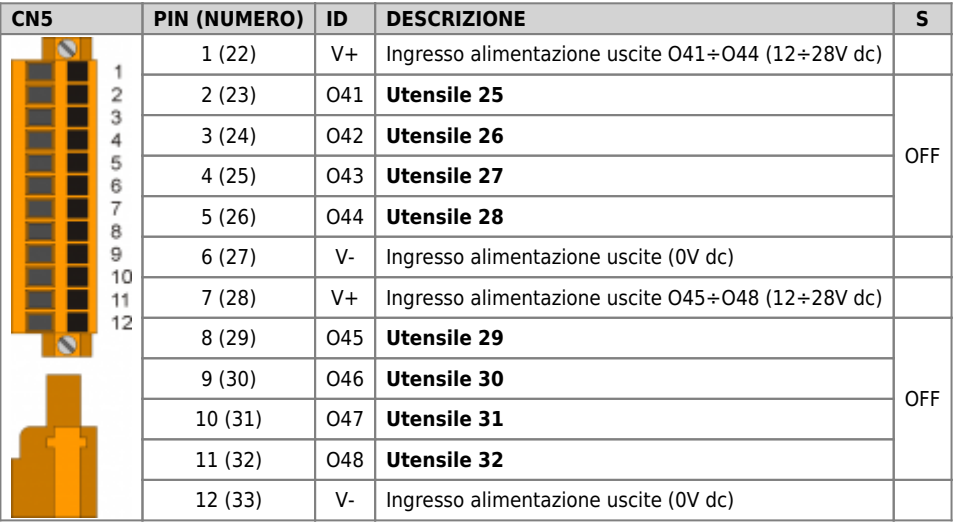

#### **2.9.3.2.1 Esempio di collegamento**

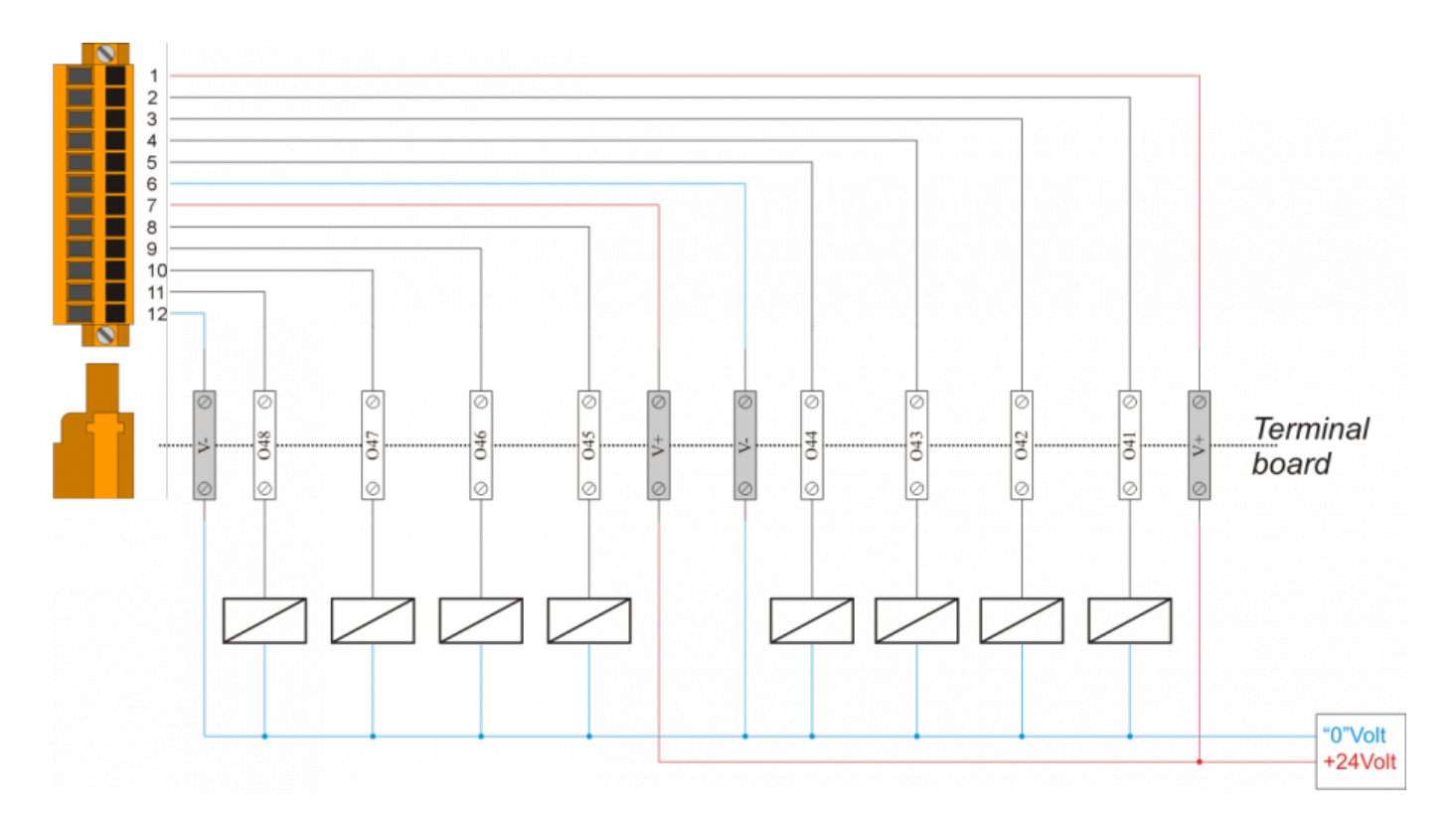

# <span id="page-29-0"></span>**3. Assistenza**

Per poterti fornire un servizio rapido, al minimo costo, abbiamo bisogno del tuo aiuto.

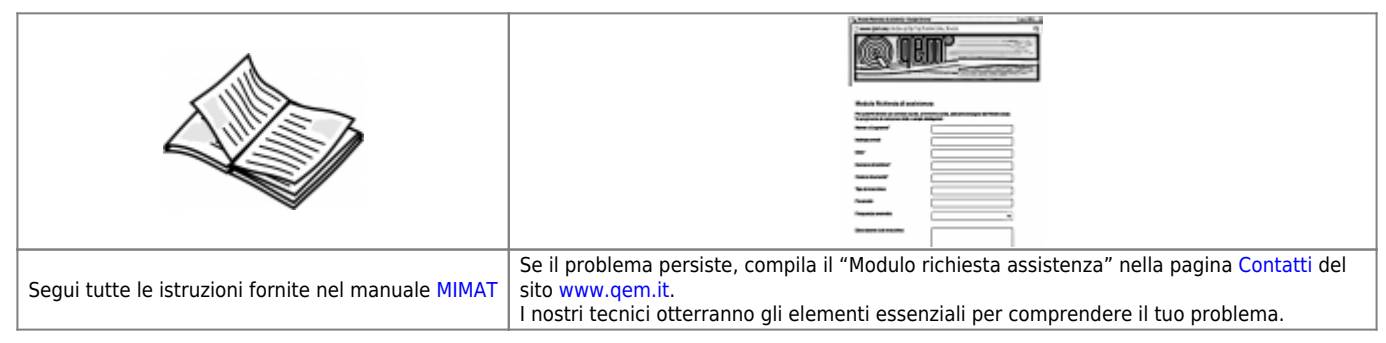

# <span id="page-29-1"></span>**Riparazione**

Per poterVi fornire un servizio efficente, Vi preghiamo di leggere e attenerVi alle indicazioni qui [riportate](https://wiki.qem.it/doku.php/assistenza_tecnica/riparazione)

# <span id="page-29-2"></span>**Spedizione**

Si consiglia di imballare lo strumento con materiali in grado di assorbire eventuali cadute.

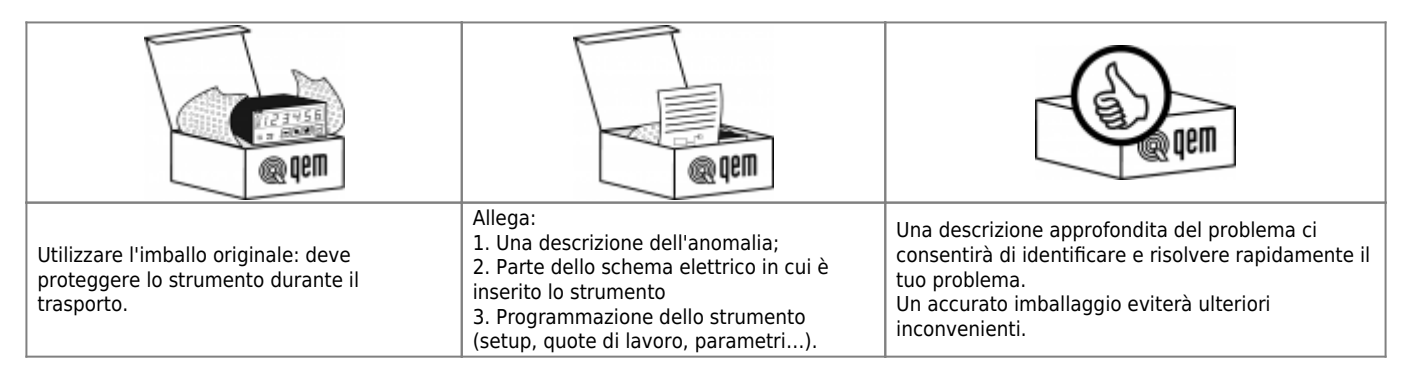

Documento generato automaticamente da **Qem Wiki** -<https://wiki.qem.it/> Il contenuto wiki è costantemente aggiornato dal team di sviluppo, è quindi possibile che la versione online contenga informazioni più recenti di questo documento.